### **DESIGN AND CONSTRUCTION OF PEN MOUSE**

By

### FAIROLIZWAN BIN ABDULLAH

### FINAL PROJECT REPORT

Submitted to the Electrical & Electronic Engineering Programme in Partial Fulfillment of the Requirements for the Degree Bachelor of Engineering (Hons) (Electrical & Electronic Engineering)

> Universiti Teknologi Petronas Bandar Seri Iskandar 31750 Tronoh Perak Darul Ridzuan

© Copyright 2007 by Fairolizwan Bin Abdullah, 2007

ii

### **CERTIFICATION OF APPROVAL**

### **DESIGN AND CONSTRUCTION OF PEN MOUSE**

by

Fairolizwan Bin Abdullah

A project dissertation submitted to the Electrical & Electronic Engineering Programme Universiti Teknologi PETRONAS in partial fulfilment of the requirement for the Bachelor of Engineering (Hons) (Electrical & Electronic Engineering)

Approved:

 $v \wedge v$ 

Dr. Mumtaj Begam Kasim Rawthar Project Supervisor

### UNIVERSITI TEKNOLOGI PETRONAS TRONOH, PERAK

June 2007

### **CERTIFICATION OF ORIGINALITY**

This is to certify that I am responsible for the work submitted in this project, that the original work is my own except as specified in the references and acknowledgements, and that the original work contained herein have not been undertaken or done by unspecified sources or persons.

 $\sqrt{2}$ 

Fairolizwan Bin Abdullah

### **ABSTRACT**

This project is about design and construction of a suitable mechanical assembly to convert the conventional mouse to a pen shaped mouse. The purpose of the design is to improve the capability of presentation using computer using the Microsoft Office PowerPoint Software. We are accustomed to using pen for writing or drawing in our daily life. Therefore a pen shape mouse design is better than the conventional mouse for power point presentation. In addition, the conventional mouse needs more space for pointer movement compared to a pen shape mouse. The project work consists of literature research, pen shape mouse hardware design prototype, circuit fabrication and performance evaluation. The report also discusses the function of the pointer in the PowerPoint slide presentation and the correct way of using it. The Pen shape mouse device is able to move the cursor on the screen and perform the normal mouse function. However the design is still lacking in the motion sensitivity. Nonetheless the Pen mouse design proved to be very useful in enhancing PowerPoint presentation that allows natural writing just like using a real pen.

### **ACKNOWLEDGEMENTS**

I would like to take opportunity to express my gratitude to Dr. Saeed Ul- Hassan Naqvi for his continuing guidance, valuable discussions, and kind encouragement throughout this study. He has contributed many of his idea on the design mechanism.

Also to my replacement supervisor, Dr. Mumtaj Begam Kasim Rawthar not only served as my supervisor but also, for her many suggestions and constant support during this research. They both have patiently guided me through the project work, never accepting less than my best efforts.

I am thankful to the entire electrical lab teclmician especially to Kak Hawa and Mr. Isnani who helps me a lot in the project papers and project work. I could not have done much better without their guidance. I thank them all.

June 2007

# **TABLE OF CONTENTS**

 $\bar{L}$ 

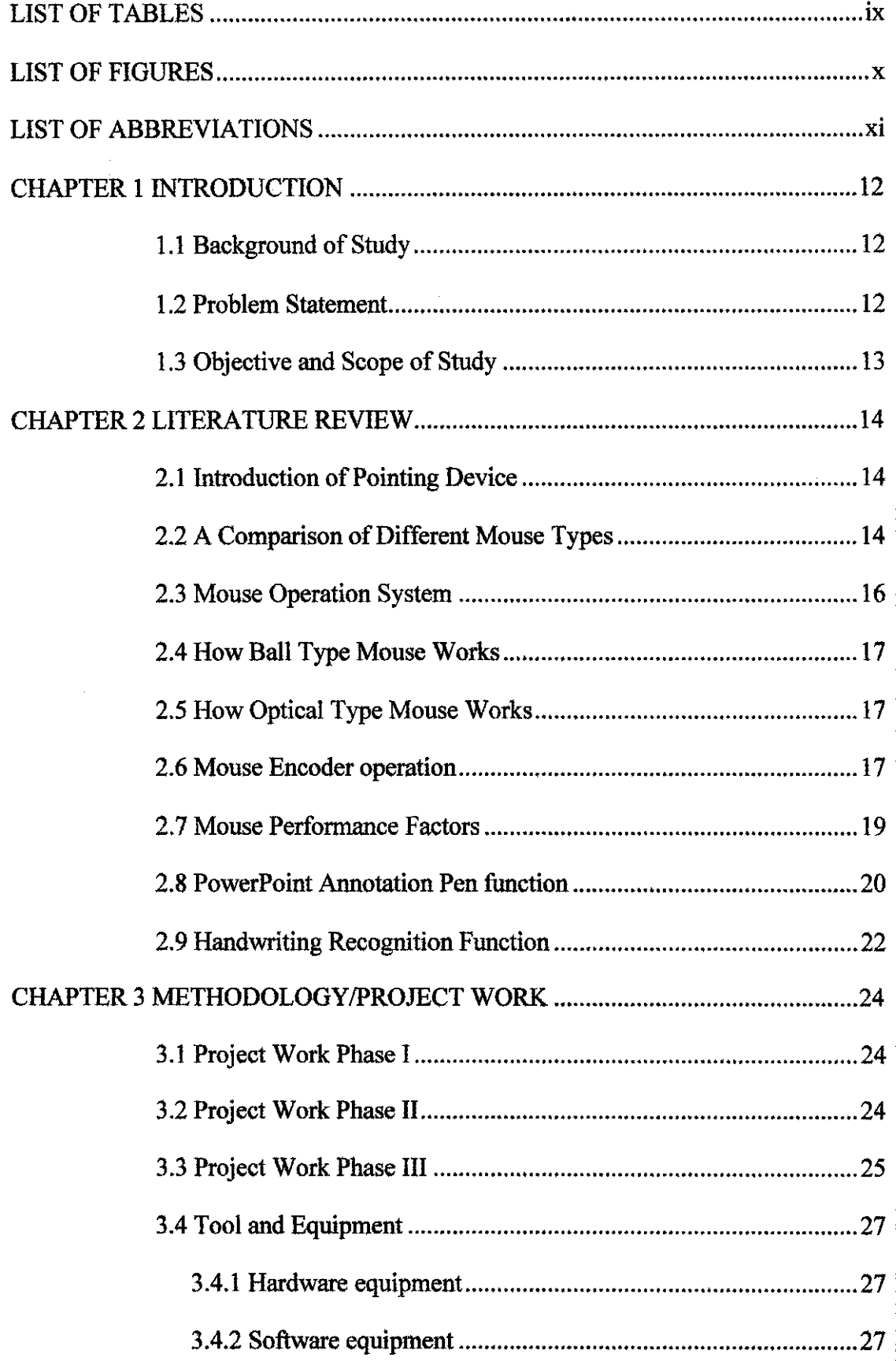

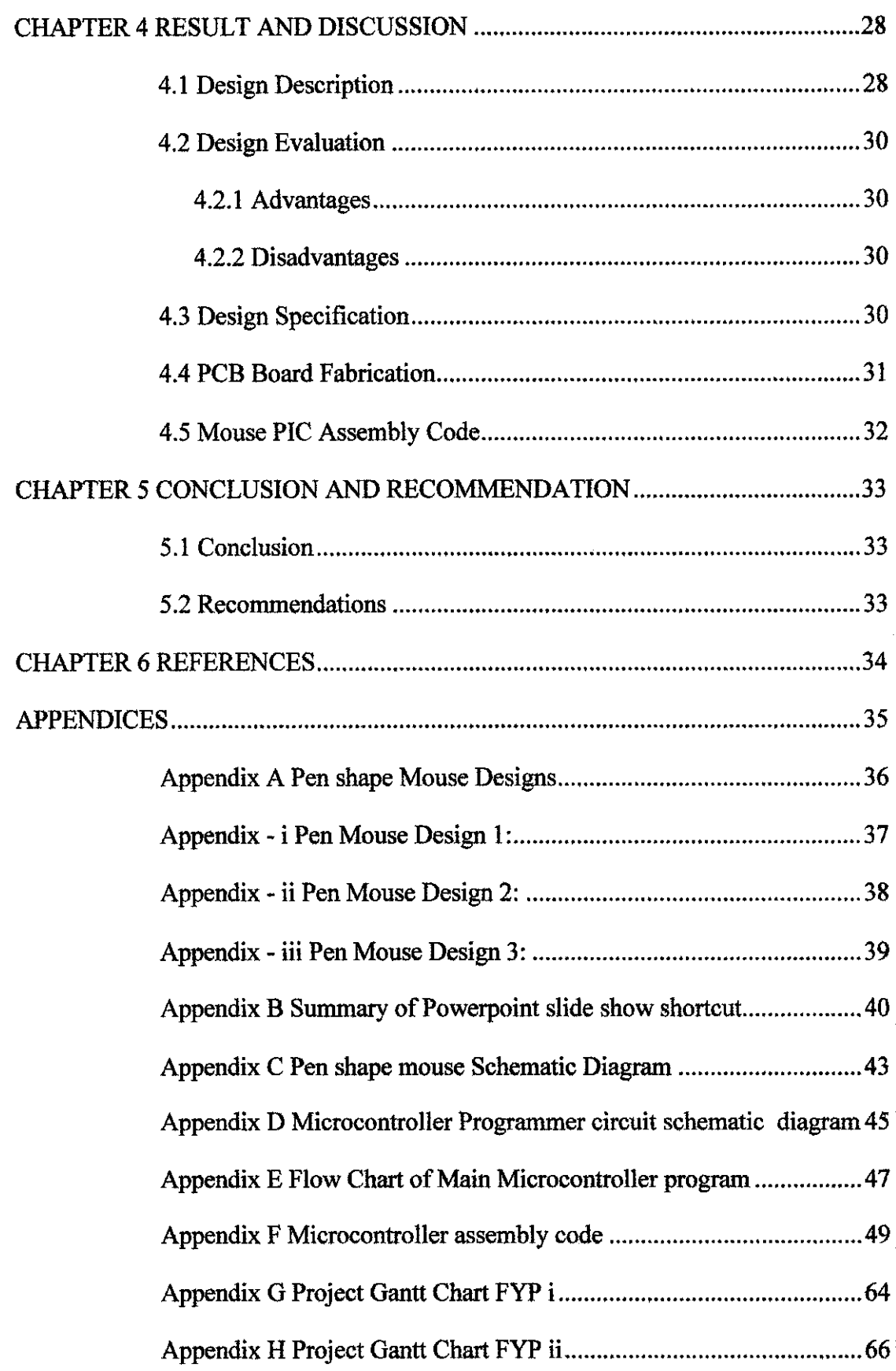

 $\hat{\mathcal{A}}$ 

 $\hat{\mathcal{A}}$ 

 $\hat{\mathcal{A}}$ 

# **LIST OF TABLES**

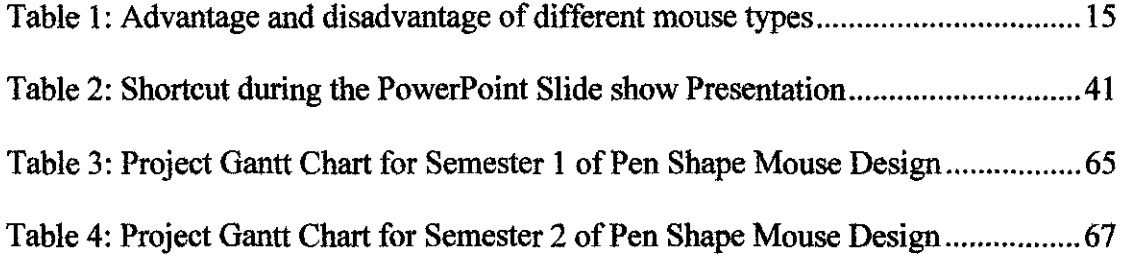

 $\label{eq:2.1} \frac{1}{\sqrt{2}}\left(\frac{1}{\sqrt{2}}\right)^{2} \frac{1}{\sqrt{2}}\left(\frac{1}{\sqrt{2}}\right)^{2} \frac{1}{\sqrt{2}}\left(\frac{1}{\sqrt{2}}\right)^{2} \frac{1}{\sqrt{2}}\left(\frac{1}{\sqrt{2}}\right)^{2} \frac{1}{\sqrt{2}}\left(\frac{1}{\sqrt{2}}\right)^{2} \frac{1}{\sqrt{2}}\left(\frac{1}{\sqrt{2}}\right)^{2} \frac{1}{\sqrt{2}}\left(\frac{1}{\sqrt{2}}\right)^{2} \frac{1}{\sqrt{2}}\left(\frac{$ 

# **LIST OF FIGURES**

 $\mathcal{L}_{\mathrm{eff}}$ 

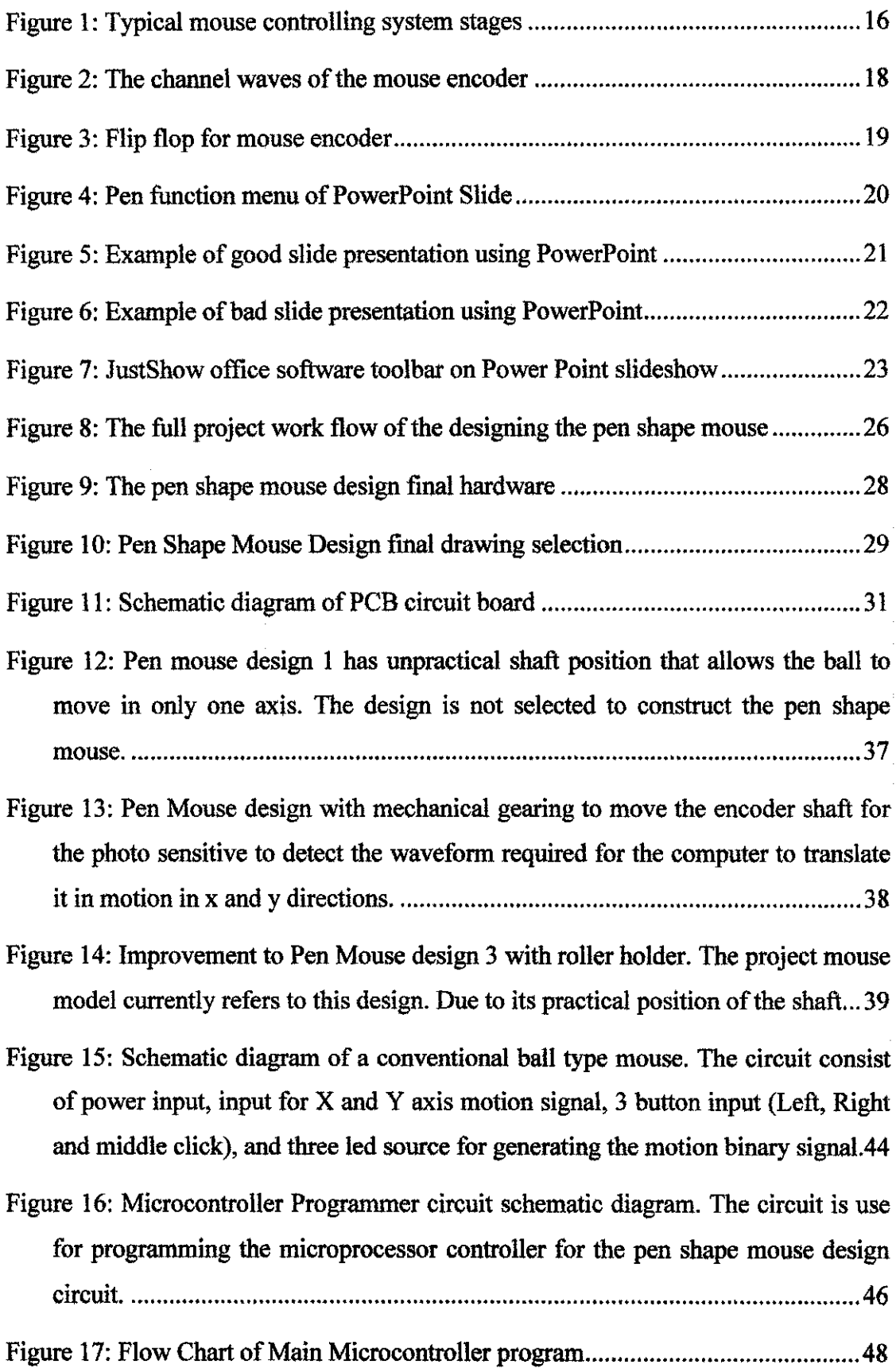

### **LIST OF ABBREVIATIONS**

- **DPI** -- DPI stands for Dots Per Inch. To understand DPI in mouse: Vertical lines multiplied by the Horizontal lines divided by the screen size and finally divided by the DPI of the mouse.
- IC -- Integrated circuit is a miniaturized electronic circuit that has been manufactured in the surface of a thin substrate of semiconductor material.
- **IDE**  integrated development environment also known as integrated design environment and integrated debugging environment, is a type of computer software that assists computer programmers in developing software.
- **OHP** -- overhead projector is a display system that is used to display images to an audience.
- **PCB** -- Printed circuit Board is used to electrically connect electronic components using conductive pathways, or traces, etched from copper sheets.
- **PIC** -- Programmable integrated circuit
- **PS2** -- PS/2 connector is used for connecting a keyboard and a mouse to a PC compatible computer system.
- **LED** -- Light Emitting Diode is a semiconductor device that emits incoherent narrow-spectrum light when electrically biased in the forward direction of the p-n junction.

# **CHAPTERl INTRODUCTION**

#### **1.1 Background of Study**

The project is to design and construct a suitable mechanical assembly to convert the conventional mouse to a pen shaped mouse. This can be achieved by transferring the signals from the designed mechanical motion tracker of the pen shaped mouse to the computer. This device would help quite a number of people to present their lectures and presentations more comfortably. The name Presentation pen mouse is really suited to it purpose for enhancing power point presentation in writing and drawing. It is a penshaped mouse for PC that allows natural writing just like using a real pen. Presentation pen mouse is lightweight, durable, and accurate. User can perform natural handwriting to do more creative work or special task that was previously impossible with conventional mouse. Especially, because it requires very small surface to write on, it is very ideal for notebook users and perfect for places with limited workspace is allowed.

#### **1.2 Problem Statement**

Pointing devices are supposed to assist user to use the computer according to their working condition. For example, in a presentation the user may need to describe the topic by drawing or writing for interactive communication with the audience. Usually the presenters use an overhead projector (OHP) for this purpose which causes an eye strain to the presenter due to high intensity of the lamp. The use of white board is not preferable for a large audience. It also involves time consuming cleaning of board for getting more writing space. With a pen shape mouse the problems stated above can be eliminated.

### **1.3 Objective and Scope of Study**

The project consists of three main objectives which are described below:

- To construct a functional pen shape mouse by modifying the conventional mouse.
- To enhance presentation in power point software using the mouse pen shape design which gives the natural feeling of writing or drawing.
- The performance evaluation of the design will also be done to rate its effectiveness and quality.

The Scope of study consists of two main items which will be covered throughout the project as stated below:

- To improve the usage of conventional mouse by producing a working design mouse in the shape of a pen which also perform like a pen input to the computer
- The project will be focusing on computer system design which involves programming, modeling, circuit design, simulation and product design.

# **CHAPTER2 LITERATURE REVIEW**

The pen shape mouse is a new design that will help people in doing better Power Point presentation. The design function the same as the normal mouse in term of its communication with computer through PS2 port. The literature review will briefly describe the information concerning the mouse design.

#### **:Z.l Introduction of Pointing Device**

Pointing devices are one of the main devices for most PCs used to move an onscreen pointer (usually an arrow or pointing hand) and to select objects located on the screen. There are several ways of moving the onscreen pointer ball type takers. Some devices move on a surface, rotating a ball by finger on top of the device etc. Usually the design in all these devices is same for selecting the object and clicking a button on the device for final selection. Other common type of pointing devices are the optical mouse, light pen, touch pen, touch screen, joystick, pad game.

### **2.2 A Comparison of Different Mouse Types**

The Pen shape mouse design mechanism is from the opto•mechanical mouse due to the result of comparison of different mouse types. The other mouse such as conventional mouse, touch screen, trackball and touch pad does not give the natural feeling of writing. These devices also bave a lot of disadvantage such as muscle tiredness due to repeated motion of certain muscles. However with the pen shape mouse the size is smaller and the motion does not strain on certain muscles instead all the motion distributed through the all fingers muscle. The comparisons on the devices advantage and disadvantage describe earlier are summarize in Table I.

Table 1: Advantage and disadvantage of different mouse types

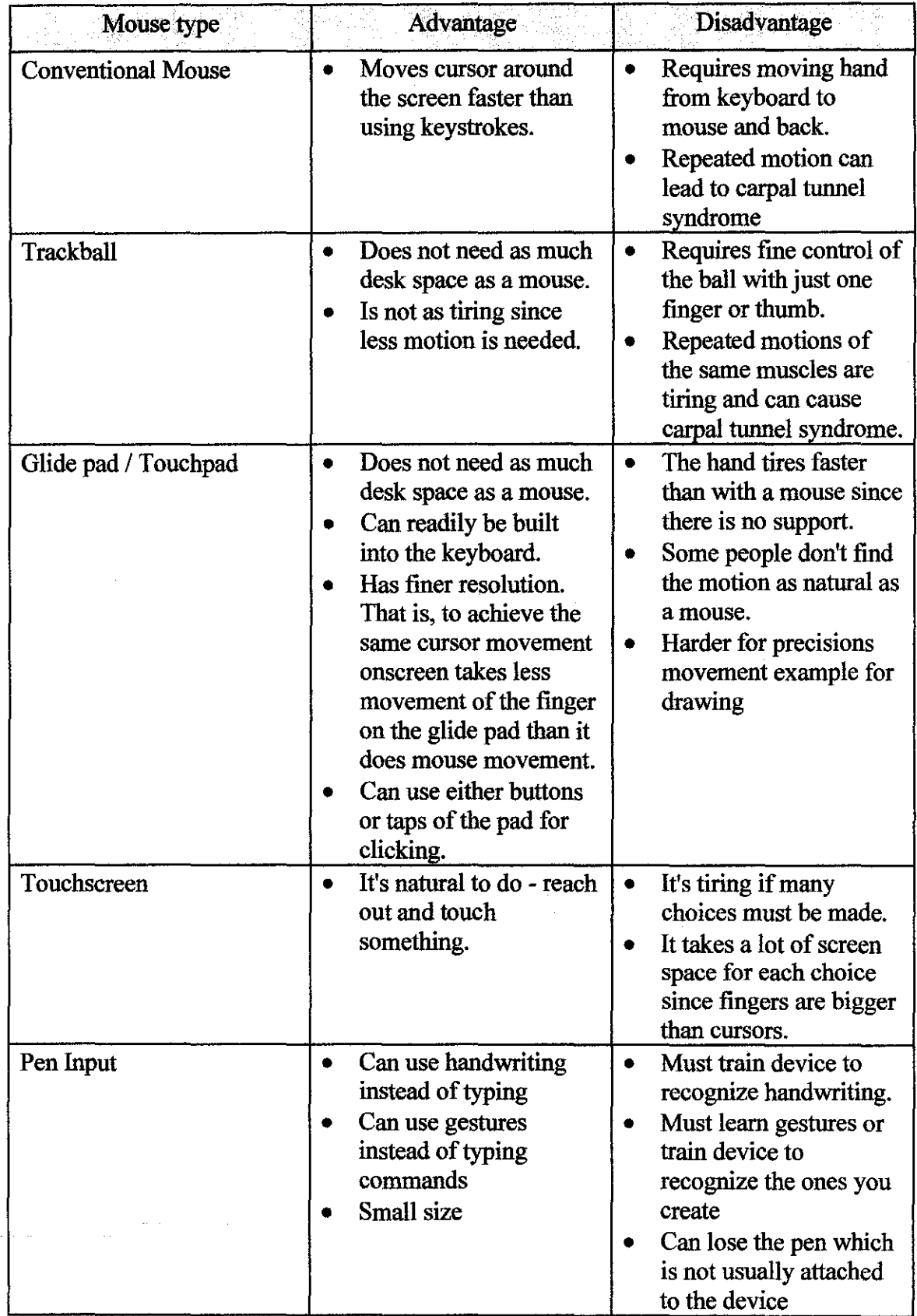

للأراء ورغوا

#### **2.3 Mouse Operation System**

Sensors are the movement detectors (typically opto-mechanical) which sense the mouse movement and switches make the final selection using left or right click buttons. Mouse controller reads the state of those sensors and takes account of existing mouse position. When the position changes, the mouse controller sends a packet of data to the computer data interface controller. The mouse driver in the computer receives that data packet and decodes the information from it and takes action based on the information. Typical mouse driver has the information of the existing mouse state (position and button states) to inform the application or operating system when needed. The mouse driver calls mouse cursor moving routines when mouse is moved and sends messages to the software when buttons are pressed. The overall mouse operation systems are simplified in figure 1.

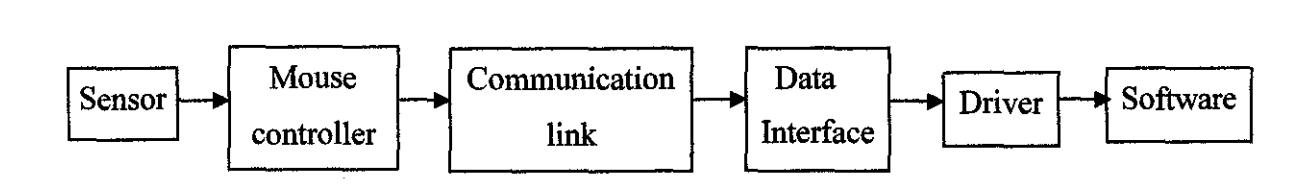

Figure 1: Typical mouse controlling system stages

#### **2.4 How Ball Type Mouse Works**

The most typical construction of ball type mouse is movement detectors which are opto-mechanical detectors. As the mouse is dragged along the surface, the ball rotates due to friction. Its motion is resolved into two axes by the rollers located at right angels to each other. Each roller is attached to a shaft that rotates an optical encoder. When the encoder rotates, it interrupts a beam of light between an LED and a photo detector. Each pulse is fed to the computer and by calculating the number of pulses received the length of the mouse motion can be determined. Circuit in the mouse translates the ball's movement into a signal that can be read by the computer [1].

#### **2.5 How Optical Type Mouse Works**

The optical mouse uses different method of movement sensing. It uses a tiny camera to track the difference of the thousand snapshots per second with the assistance of red Light Emitting Diode (LED) which affects the contrast of the surface. The changes in the snapshots provide the necessary information on the direction and speed of the movement.

#### **2.6 Mouse Encoder operation**

The ball type mice are very well known devices. They use a ball which rotates two encoders. A set of two rectangular waveforms are generated by each encoder. The pulses are counted and the cursor position is a function of number of pulses counted. To be able to make distinction between the back and forth motion, two set of pulses are used. These pulses are 90 ° out of phase (quadrature pulses) as shown in figure 2.

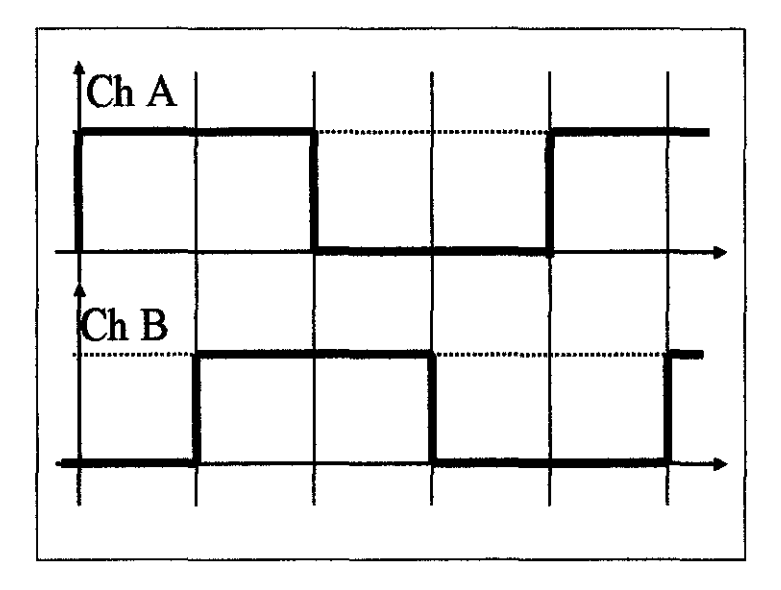

Figure 2: The channel waves of the mouse encoder

When the mouse is moving in one direction, the channel B waveform is 90<sup>°</sup> out of phase with channel A waveform (see figure2). In case of movement in opposite direction, the channel A waveform is 90 ° out of phase with channel B waveform. Based on these two waveforms, the mouse circuit is able to detect the direction of motion. Another circuit that can detect the direction of motion from these two waveforms is based on D type flip-flop. In this circuit one channel is used as clock and the other channel is used as input for the flip-flop [2].

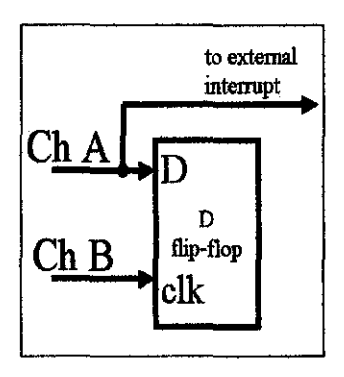

Figure 3: Flip flop for mouse encoder

The figure 3 shows aD flip-flop where channel B is used as clock signal. Basically, the flip-flop will copy the input to D on the output when the clock pulses arrive. This action takes place on the rising edge of the clock pulse. When the channel B wave is out of phase with respect to channel A (indicating that when channel B has rising edge, the A is already on 1), the output of D flip-flop will be 1. When channel A wave is out of phase with channel B (this means that when channel B has rising edge, the A is already on 0), the output of D flip-flop will be  $0 \,$ [2].

#### 2. 7 **Mouse Performance Factors**

The factors that determine the quality of an optical mouse are resolution, refresh rate, image sensor, lens purity, light color, surface condition and processor. In the case of ball type mouse, the factors that determine the quality are ball traction and the count per inches characteristic. For any mouse design the common performance factors are its ergonomic design to be comfortable to user, resolution of the pointer movement, feasibility and cost effectiveness of the device.

### 2.8 **PowerPoint Annotation Pen function**

The ideal presentation in PowerPoint slides, the main agenda is to impress audience and providing them a better understanding. If the audience is interested in the presentation, the presenter will have to answer questions that he/she may not have slides to show. By using the Pen mouse function one can spontaneously emphasize key points, draw diagrams, incorporate input from the audience, take notes, and do lot more.

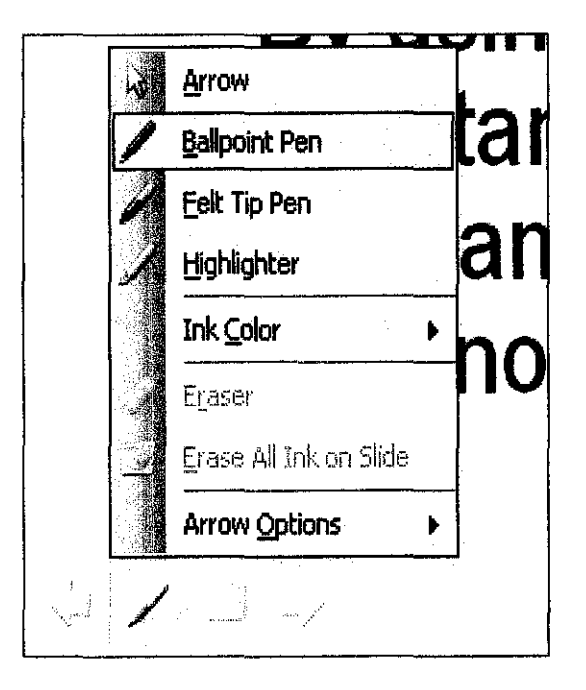

Figure 4: Pen function menu of PowerPoint Slide

The pen icon at the bottom left of the slide show screen to switch from the arrow to a ballpoint pen, a felt tip pen, or a highlighter. The menu provide ink color, save or discard ink marks when exit the slide. Keyboard shortcuts can, however, dramatically reduce preparation time and make slide shows much shorter. The slide show shortcuts can be viewed by pressing the help button [Fl] during a slide show.

Among the shortcuts [b] or [w] keys are useful which turn the screen black or white. This function allows the use of PowerPoint screen as a blackboard or whiteboard for drawing diagrams and writing. However, pointer must be switched to pen mode before pressing [b] or [w], otherwise any writing will disappear when you exit the black or white screen.

Shown below are the proper ways of using the pointer function during the slide presentation:

1. Key points can be emphasized by highlighting, circling or underlining words during presentation as shown in figure 5. However for a dark background, the highlighter may be difficult to see.

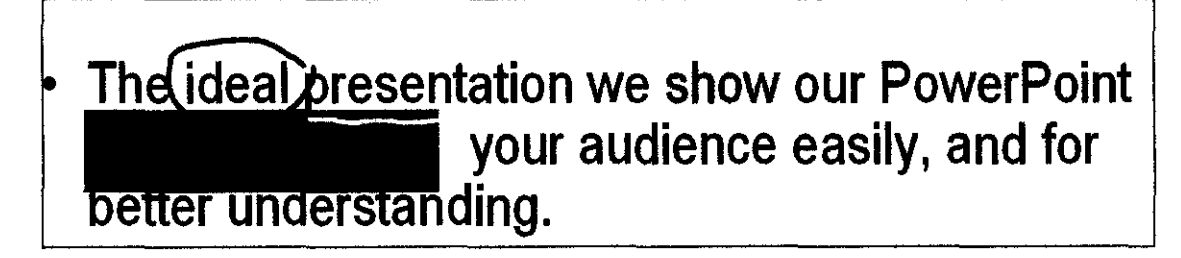

Figure 5: Example of good slide presentation using PowerPoint

- 2. For very strong emphasis, the word or number can be written on the screen. This leaves a very strong impact on the audience since handwriting looks different and the word stays on the screen during explanation.
- 3. Pausing for too long writing will leaves a distracting, uncomfortable silence in the room, and it destroys the rhythm of the presentation. The screen will get dirty and marks will lose impact if we use too many ink marks as shown in figure 6.

# better understanding. • Usually the audience is interested in our presentation, then we will have to answer

Figure 6: Example of bad slide presentation using PowerPoint

4. The blank screens (B] for black or [W] for white or prepared blank slides can be used as discussion space for notes, diagrams or equation examples.

### 2.9 **Handwriting Recognition Function**

Presenter handwriting can be the cause for a bad presentation. This can be solved by handwriting recognition software that enables the computer to receive handwritten input. Handwriting recognition principally consists of optical character recognition. However, a complete handwriting recognition system also handles formatting, performs correct segmentation into characters and finds the most plausible words. One of software equipped with this function is JustWrite Office Suite. JustWrite Office is an expansion for Microsoft Office programs and appears in the Office menu bar following installation. JustWrite Office comprises five components, each available according to the specific program. These components are JustWrite, JustSign, JustTag, JustShow, and Screen MarkUp. During preparation, JustWrite allows us to customize the width of the pen and pen color from the toolbar and we can create user pens for favorite colors. During the JustShow slideshow, in addition to the pen function, there are functions for laser pointers, drawing rectangles and circles, and unlike PowerPoint Ink, we can save the notes we take on blank slides. We can also print directly from the slide show.

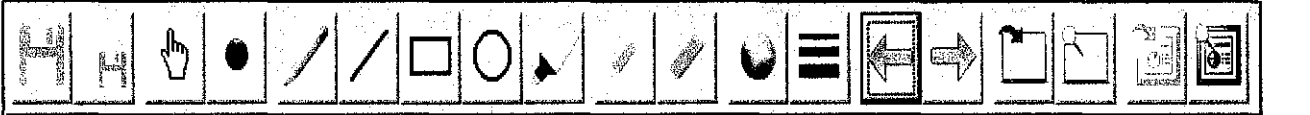

# Zoom the given 3x3 IMAGE-1 using first order hold MASK and

# method.

You can assume any integer {single or double digit) number P3,P4,P5, P6, P7, P8 and P9.

Determine Q1, Q2,  $\longrightarrow$ , Q25 and get the zoomed output im IMAGE-2. Show at least 4 steps.

Figure 7: JustShow office software toolbar on Power Point slideshow

# **CHAPTER3 METHODOLOGY/PROJECT WORK**

In order to make this project work successfully few methods are applied. First I have divided the project work into 3 major phases which are phase I, Phase II and Phase III. The phases are divided according to its function and time of completion. By dividing the project work I manage to concentrate on each task and complete the task on time. The overall project work flow is shown in figure 8.

#### **3.1 Project Work Phase I**

Phase I of the project has two major components. The first consists of literature review and a survey of how different type of mouse function and how it communicates with the computer. I need to understand how the mouse circuit translates the motion of the ball to electrical signal so that I can further explore in microcontroller circuit. Moreover I need to do research on the software that can enhance the design mouse to work better with Power Point presentation. The second part of Phase I deal with the development of a detailed work plan for Phases II and Ill in Gantt chart together with its expected time of completion.

#### **3.2 Project Work Phase ll**

In Phase II which is the main part of the project to produce a workable mouse prototype. The components involved in this phase are:

- 1. Draft the mouse design by selecting the movement detection method, material, and design drawing. This part will determine the sensitivity of the mouse design.
- 2. The construction of the mouse circuitry. This task consists of transferring the mouse circuit to the PCB board with fixed width and height to fit into the pen shape mouse design.
- 3. Construction of the design body and mechanical component.
- 4. Troubleshooting and testing of the design performance.
- 5. Presentation of the mouse design concept and functional.

### 3.3 **Project Work Phase lli**

Phase III involves the project design improvement and evaluation of its performance. This is conducted by comparing it performance with the conventional mouse to prove whether the pen shape mouse design is better to be use to enhance power point presentation. Finally all activities of the study will be documented in a Final Report. The detailed project planning Gantt chart is attached in the appendices for references.

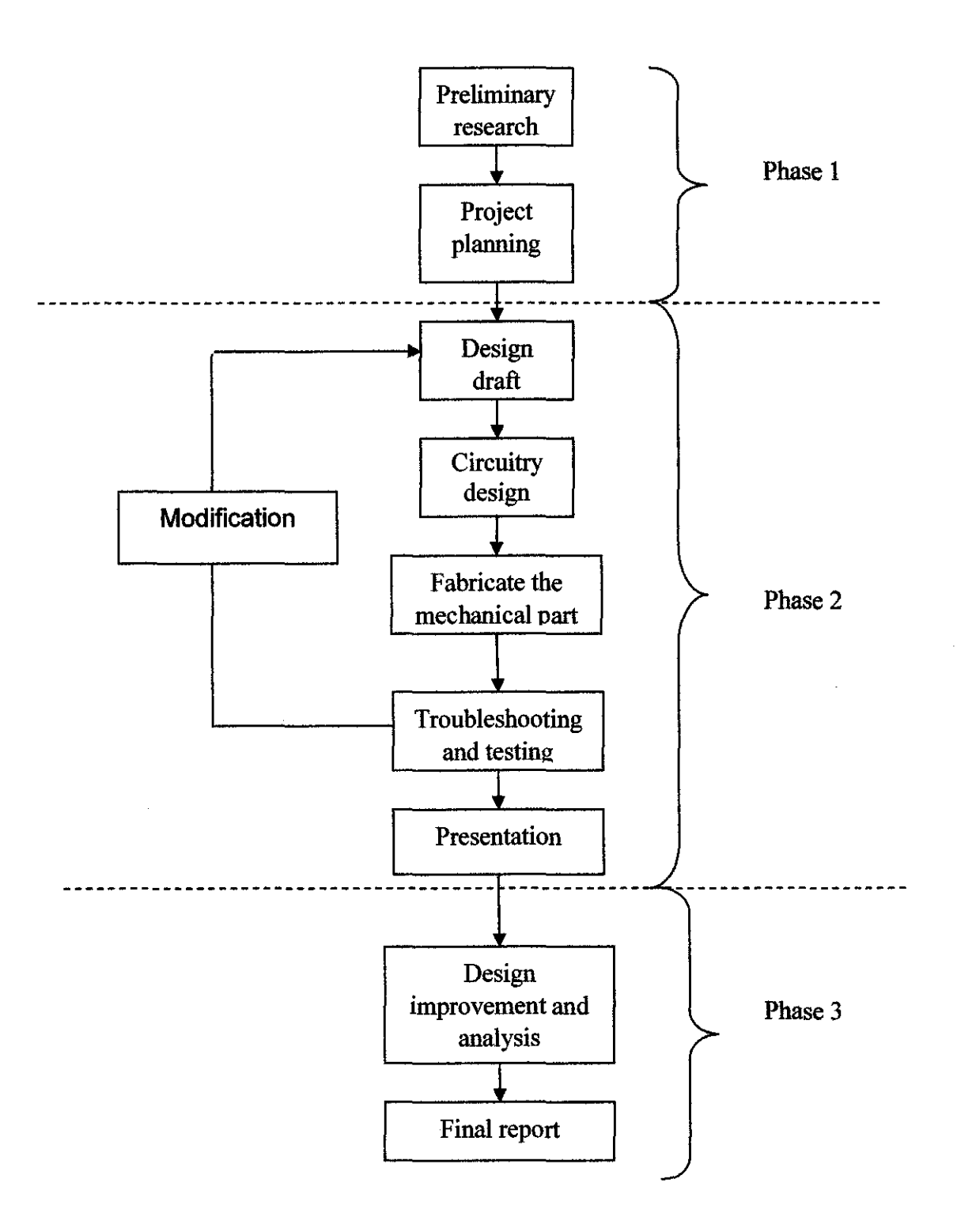

Figure 8: The full project work flow of the designing the pen shape mouse

### **3.4 Tool and Equipment**

The project requires hardware and software of the mouse design for it to complete. The hardware equipment is needed to construct the mechanical part for detecting the direction motion and circuit part to encode the motion signal into electrical signal for the computer to understand. The software part is needed to draw the mouse design and to simulate the mouse assembly language controller coding.

### *3.4.1 Hardware equipment*

For testing purpose thus I will need to use the electrical lab and the microprocessor lab. As for the hardware part the mechanical part needs to be fabricated using the workshops machines. Most of the activities are about connection-based process and some soldering. Below are the listed equipment used:

- Conventional Mouse Circuit
- Oscilloscope
- Multimeter
- Soldering station
- Power Supply
- Electronic components
- Small hand tools such as wire stripper and cutter
- Breadboard
- Personal Computer
- Microcontroller programmer circuit

### *3.4.2 Software equipment*

The software that is used for this project is to simulate the desired output of the circuit. The simulation can predict the incoming result of the circuit whether work or not. The software that I used is:

- MPlab IDE
- PSPICE 9.2
- Eagle software

# **CHAPTER4 RESULT AND DISCUSSION**

### **4.1 Design Description**

The pen mouse is still in the construction of the mechanical part. I have come out with a of design ideas of how to do the mechanical part. I have placed the buttons and the circuit of the design in the holder. The design consists of two cylinders hold together by another cylinder in between. The first cylinder is used to place the mechanical and two buttons. The other cylinder is used to place the circuit of the design. At the tip of the first cylinder is a cap that used to hold the ball.

The design is extremely simple and natural to use. At the front of the mouse are two buttons, the right- and left-click buttons, are easily accessible with your index finger. The bottom button is the left -click button, and the top is the right -click button. The thumb and middle fmger are closed together to grip and move the mouse.

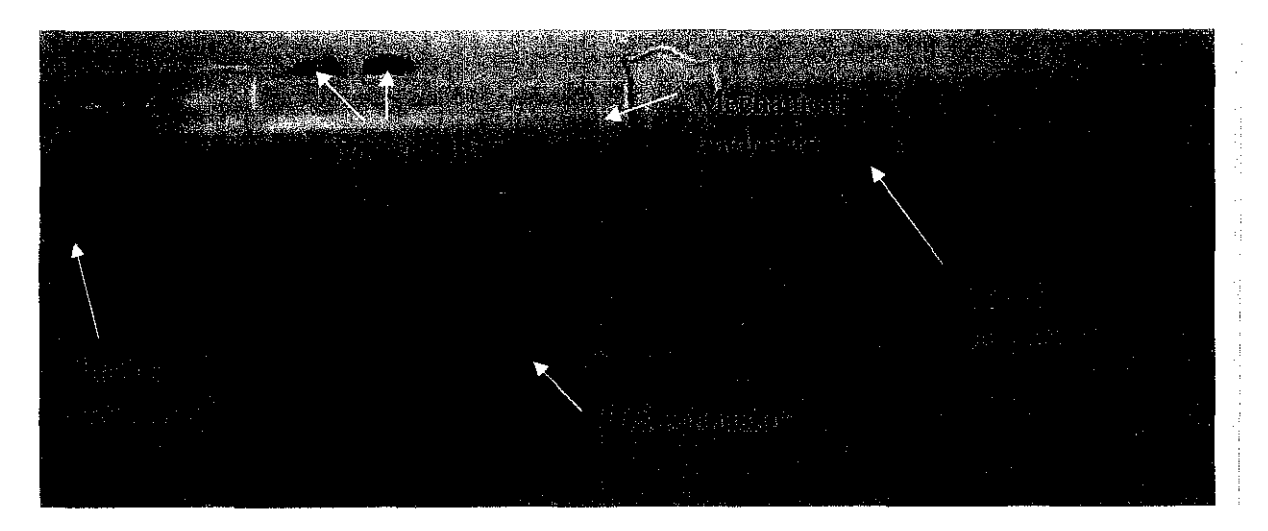

Figure 9: The pen shape mouse design final hardware

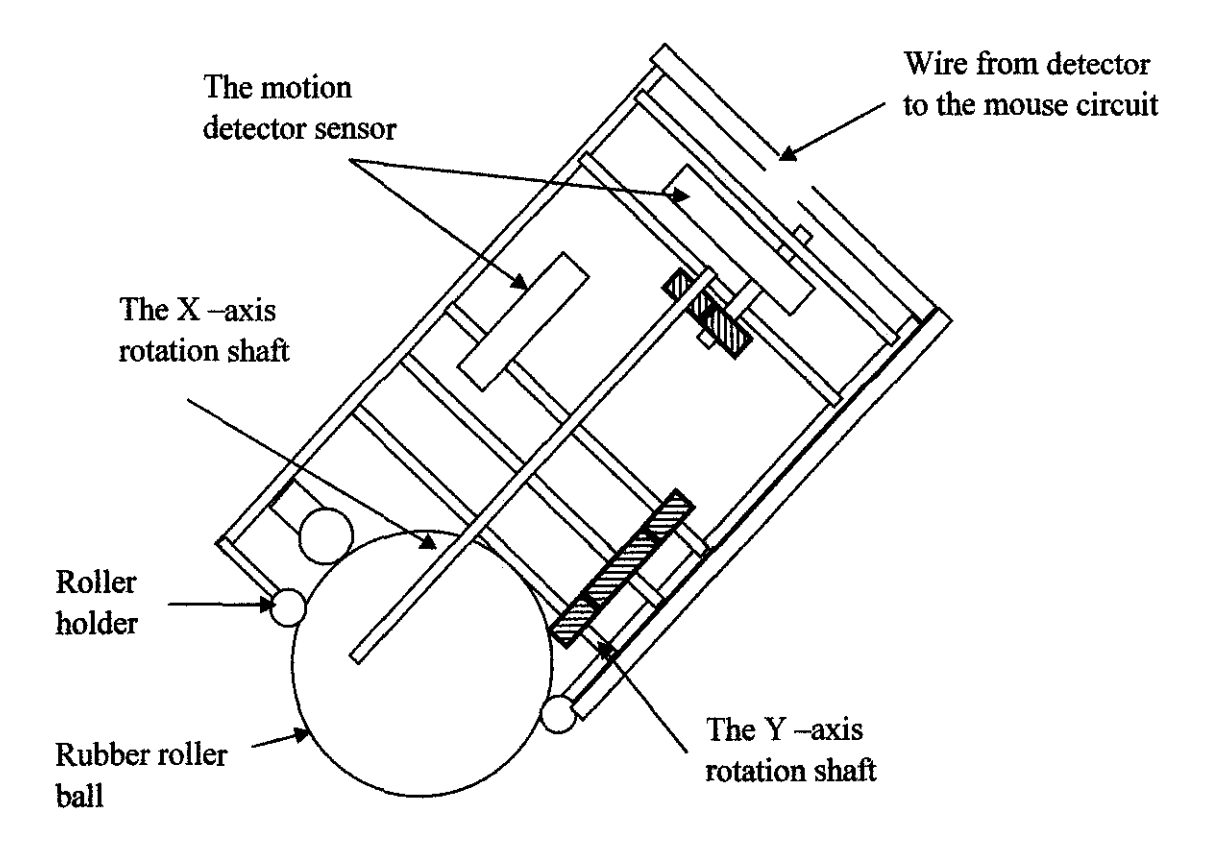

Figure 10: Pen Shape Mouse Design final drawing selection

The design mechanism has two shaft touching the rubber roller ball and position as in figure 10. The shafts will move the gearing systems which are connected to the motion detector sensor. The direction of up and down will have different signal 90 degree lag of each other. The same apply to the direction to right and left. This information is send to the circuit and sent to the computer in serial. The computer will then convert the binary instruction into motion to move the cursor on the screen.

### **4.2 Design Evaluation**

### *4.2.1 AdVflntages*

- 1. The Presentation Pen Mouse brings the feeling of using a pen or pencil, while still being as fully functional as a standard two-button mouse.
- 2. Since the mouse can be hold as though holding a pen (or paintbrush), the Presentation Pen Mouse works superbly in graphics applications.
- 3. The Presentation Pen Mouse doesn't add any clutter to your space and can be easily bring around for the traveler.

### *4.2.2 Disadvantages*

- 1. The DPI resolution. It's too low. At 400 DPI, the mouse does very little to catch up with other optical mice that are twice as powerful.
- 2. There is no scroll wheel button in the design. But what this translates to is that it will take more effort to scroll down a page than with a regular mouse.

### **4.3 Design Specification**

- 1. The design operates with a 400 DPI opto-mechanical and is PS2 compatible.
- 2. No device driver is required for it to be detected by the computer.
- 3. It is compact and weighs 100 grams, making it a nice companion for the person on the go.

### **4.4 PCB Board Fabrication**

I have design the PCB circuit board for it to fits in the design casing. The design casing is cylinder in shape with inner diameter of 2 em. Therefore the design PCB circuit board width is set to 1.9 em. I have discussed with the PCB Lab technician about the fabrication process. I found out that the process will take at least one week. There are two processes in fabricating the circuit, which are the chemical process and the drilling process. Both of the processes require the circuit drill and Gerber files from the simulation software. I choose the drilling process for the fabrication of the board since my circuit is small and the process is much faster. I have just finish designing PCB board and board fabrication. Figure 9 shows the schematic diagram of the PCB circuit board that I design using Eagle PCBoards software.

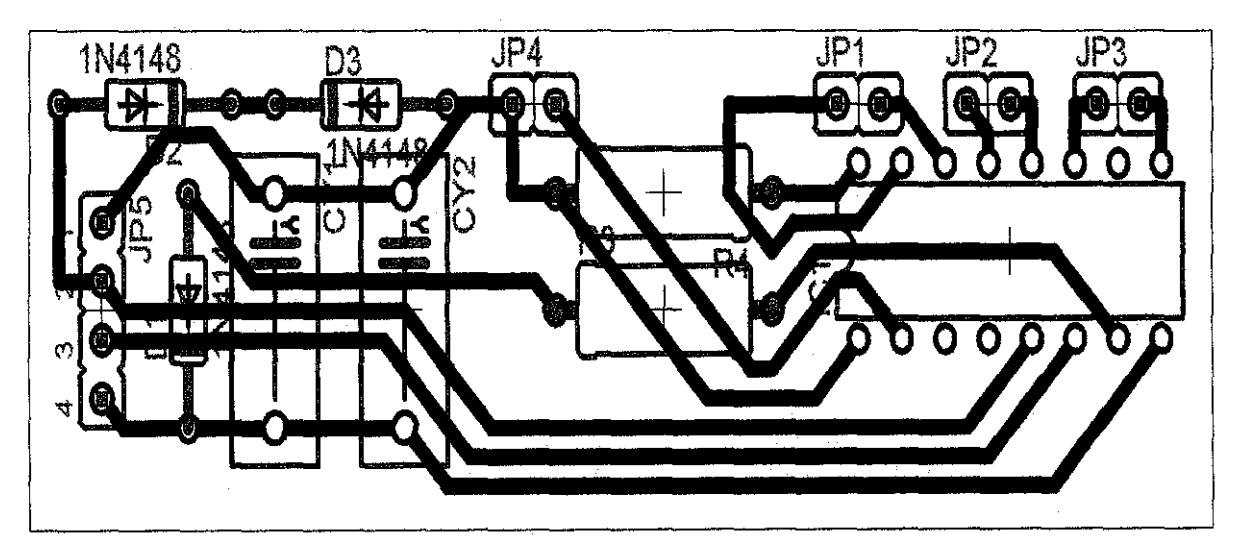

Figure 11: Schematic diagram of PCB circuit board

### **4.5 Mouse PIC Assembly Code**

I have also work on the design assembly coding for the 16F84a microcontroller for my circuit. The reason I am pursuing this area is because I want to learn more on how the circuit interact with computer bit by bit and also to test my ability in programming. For this reason I have also built the microcontroller programmer circuit. Currently I am using the mouse design controller IC EM84510 as a backup alternative. There are several errors in the coding that I need to fix. If I am able to complete the coding in time I will design a new PCB board for the new controller.

# **CHAPTERS CONCLUSION AND RECOMMENDATION**

### **5.1 Conclusion**

I have done literature search that covers information on mouse including how the devices work, comparison of other types of mouse and how to use the pen option in Power Point as presentation tool. This information can help the reader to understand the project and its related problems in a better way. From the results that obtained, the project meets the objectives requirement. The Pen shape mouse device is able to move the cursor on the screen and perform the normal mouse function. However the design is still lacking in the motion sensitivity. Nonetheless the Pen mouse design proved to be very useful in enhancing PowerPoint presentation that allows natural writing just like using a real pen, lightweight and durable compared to other mouse type.

#### 5.2 **Recommendations**

The design is very useful for power point presentation for precise writing and drawing purpose. However the design can be further improved to enhance it performance such as increase its DPI rating and wireless connection capability. The mouse design has only 400 dpi which limit the mouse capability detect writing motion perfectly. The connectivity of the mouse design to the computer can be improved by having wireless connection for better durability and more freedom when writing.

### **CHAPTER 6**

### **REFERENCES**

- 1. John Hyde, 1999 "USB Design by Example, A Practical Guide to Building I/0 Devices"
- 2. Charles S. Parker, Deborah Morley, 2002 edition "Understanding Computers Today and Tomorrow"
- 3. Jenny Preece, 1994 "Human Computer Interaction" Pearson Education Limited
- 4. Chip (Computer and communication magazine), July 2005 edition, Pg 76 " Optical Mouse Technology" by Gui Jue Fok (SS)
- 5. Fitts' Group "Generalized Fitts' Law Model Builder" December 17, 1996, http://ei.cs.vt.edu/-cs5724/g 1/tap.html
- 6. Wikipedia Free Encyclopedia, "Pointing device" April 24, 2000 http://en.wikipedia.org/wiki/Pointing device
- 7. Marshall Brain, Carmen Carmack. HowstuflWorks "How Computer Mice Work"

http://www .howstuffworks.com/mouse.htm

### APPENDICES

 $\mathcal{L}^{\text{max}}_{\text{max}}$ 

# APPENDIX A

# PEN SHAPE MOUSE DESIGNS

# **APPENDIX-I PEN MOUSE DESIGN 1:**

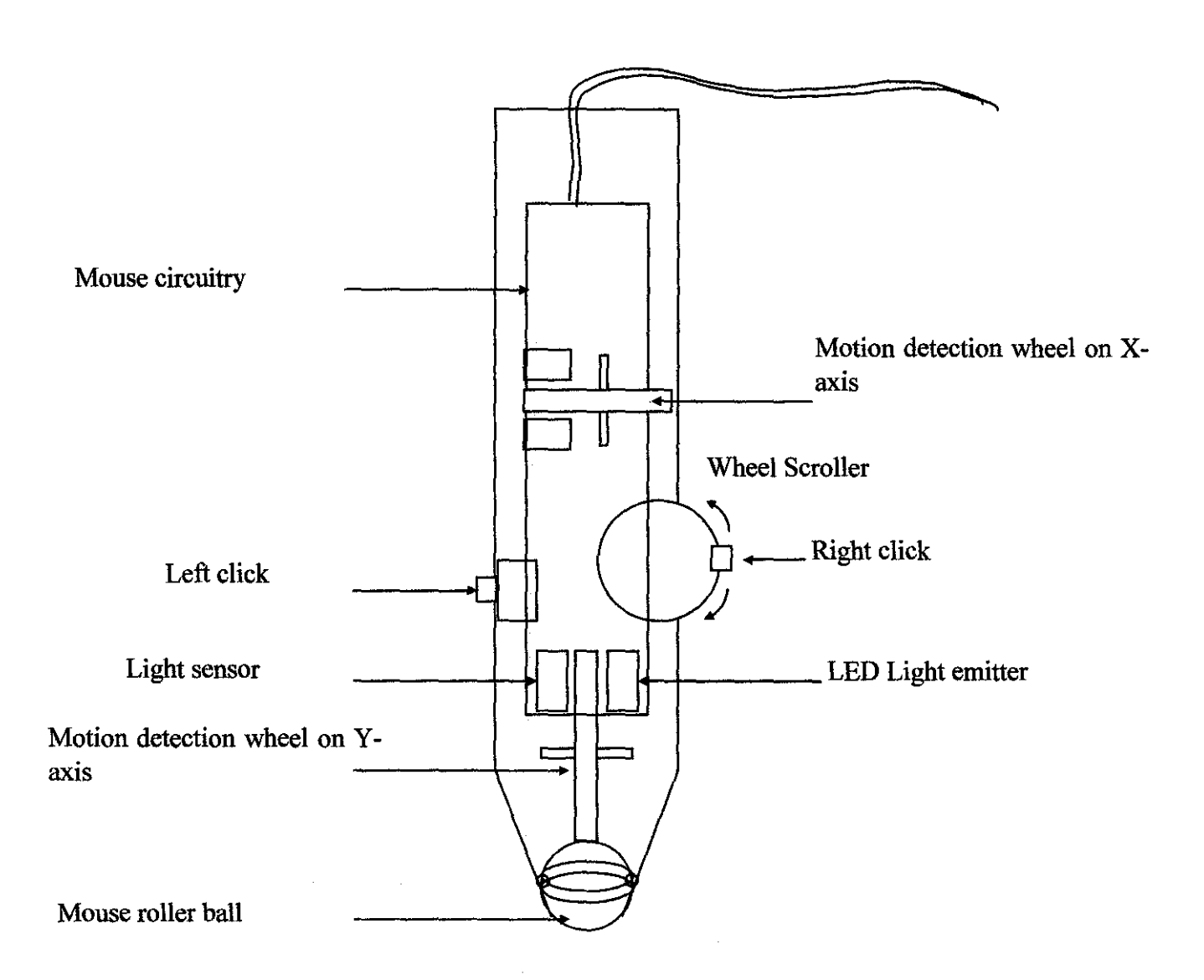

Figure 12: Pen mouse design 1 has unpractical shaft position that allows the ball to move in only one axis. The design is not selected to construct the pen shape mouse.

### **APPENDIX -II**

### **PEN MOUSE DESIGN 2:**

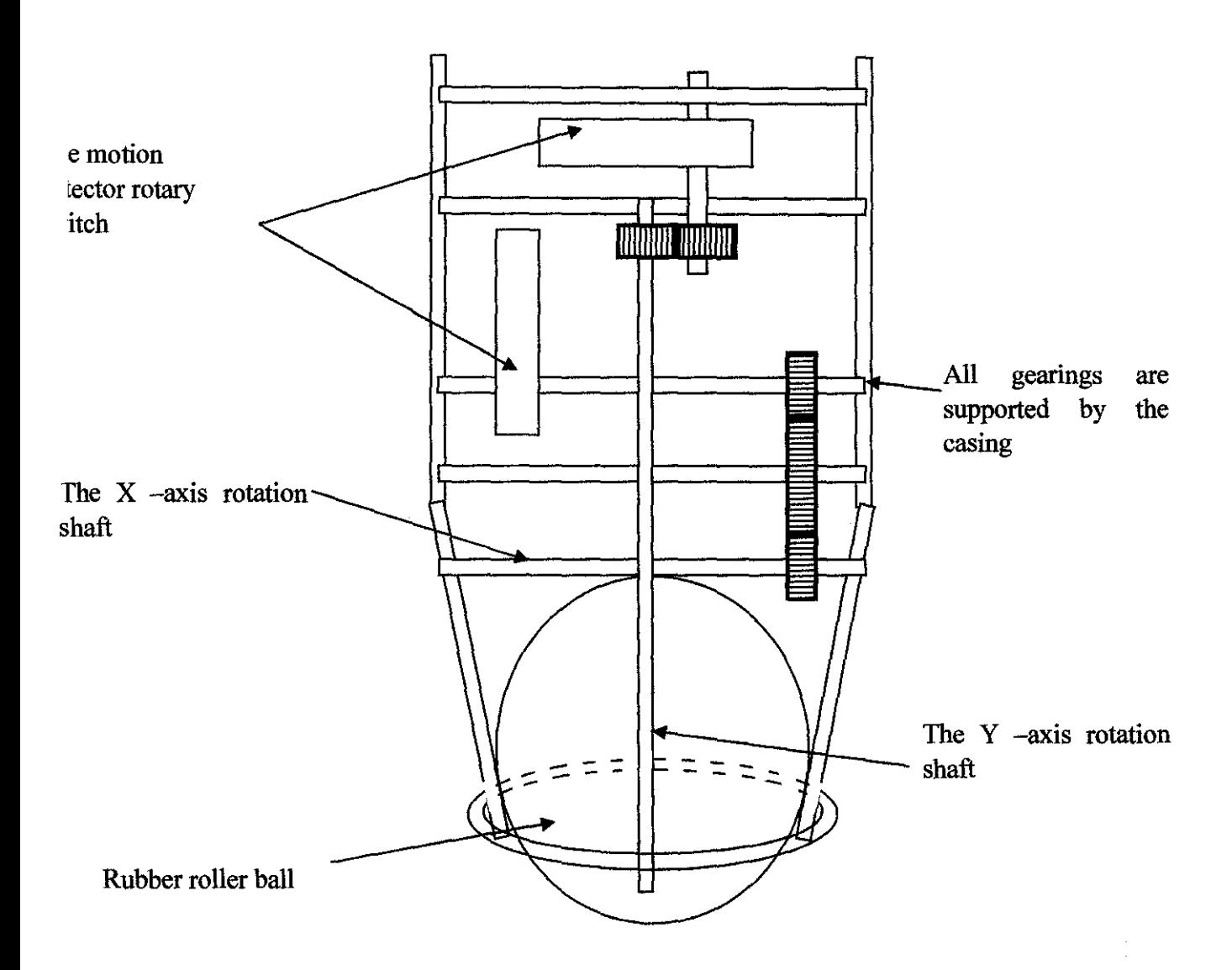

Figure 13: Pen Mouse design with mechanical gearing to move the encoder shaft for the photo sensitive to detect the waveform required for the computer to translate it in motion in x and y directions.

# **APPENDIX - III PEN MOUSE DESIGN 3:**

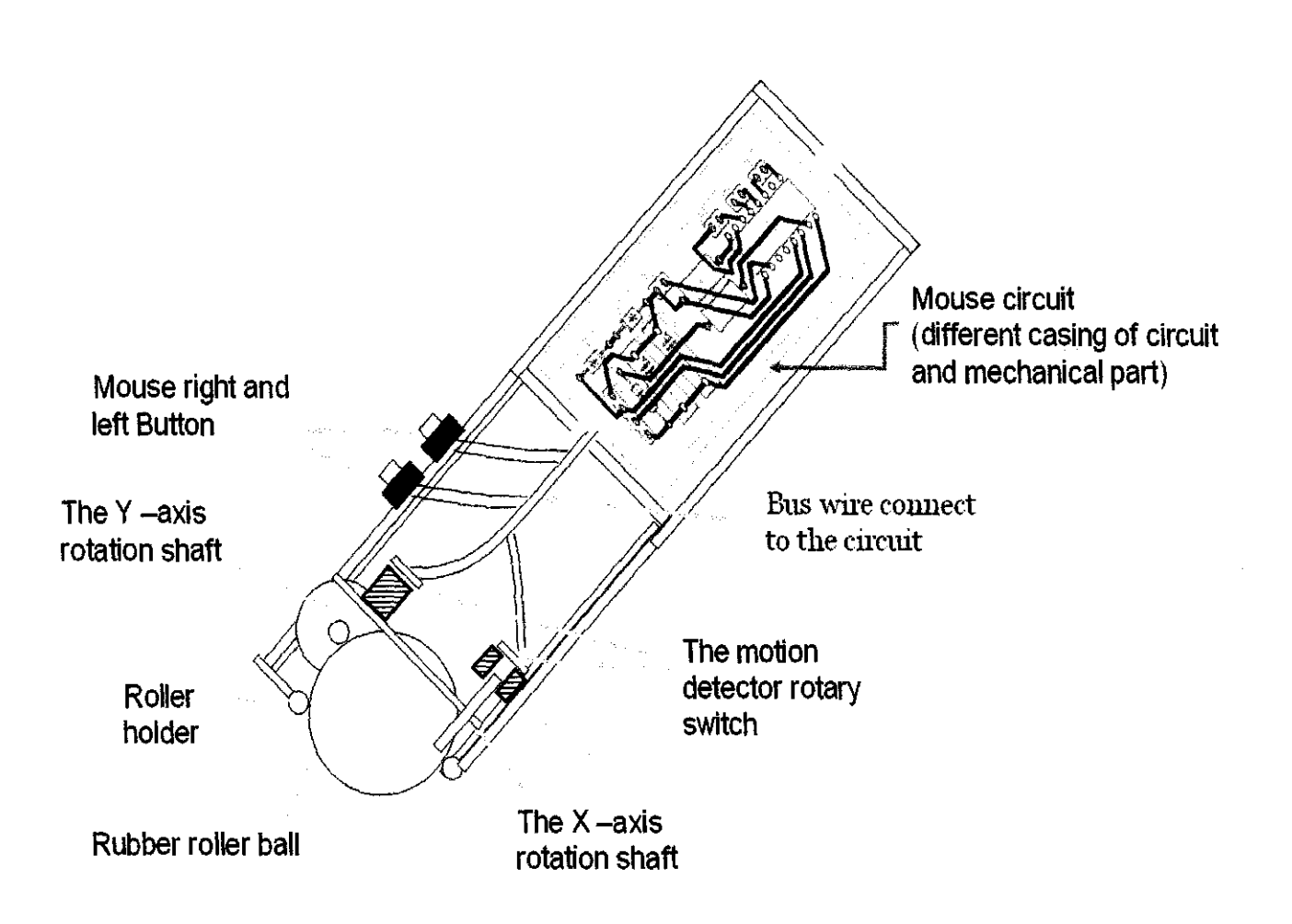

Figure 14: Improvement to Pen Mouse design 3 with roller holder. The project mouse model currently refers to this design. Due to its practical position of the shaft.

# **APPENDIX B**

 $\label{eq:2.1} \frac{1}{\sqrt{2}}\left(\frac{1}{\sqrt{2}}\right)^2\left(\frac{1}{\sqrt{2}}\right)^2\left(\frac{1}{\sqrt{2}}\right)^2\left(\frac{1}{\sqrt{2}}\right)^2\left(\frac{1}{\sqrt{2}}\right)^2\left(\frac{1}{\sqrt{2}}\right)^2\left(\frac{1}{\sqrt{2}}\right)^2\left(\frac{1}{\sqrt{2}}\right)^2\left(\frac{1}{\sqrt{2}}\right)^2\left(\frac{1}{\sqrt{2}}\right)^2\left(\frac{1}{\sqrt{2}}\right)^2\left(\frac{1}{\sqrt{2}}\right)^2\left(\frac{1}{\sqrt$ 

 $\mathcal{L}_{\text{max}}$  . The  $\mathcal{L}_{\text{max}}$ 

### SUMMARY OF POWERPOINT SLIDE SHOW SHORTCUT

Table 2: Shortcut during the PowerPoint Slide show Presentation

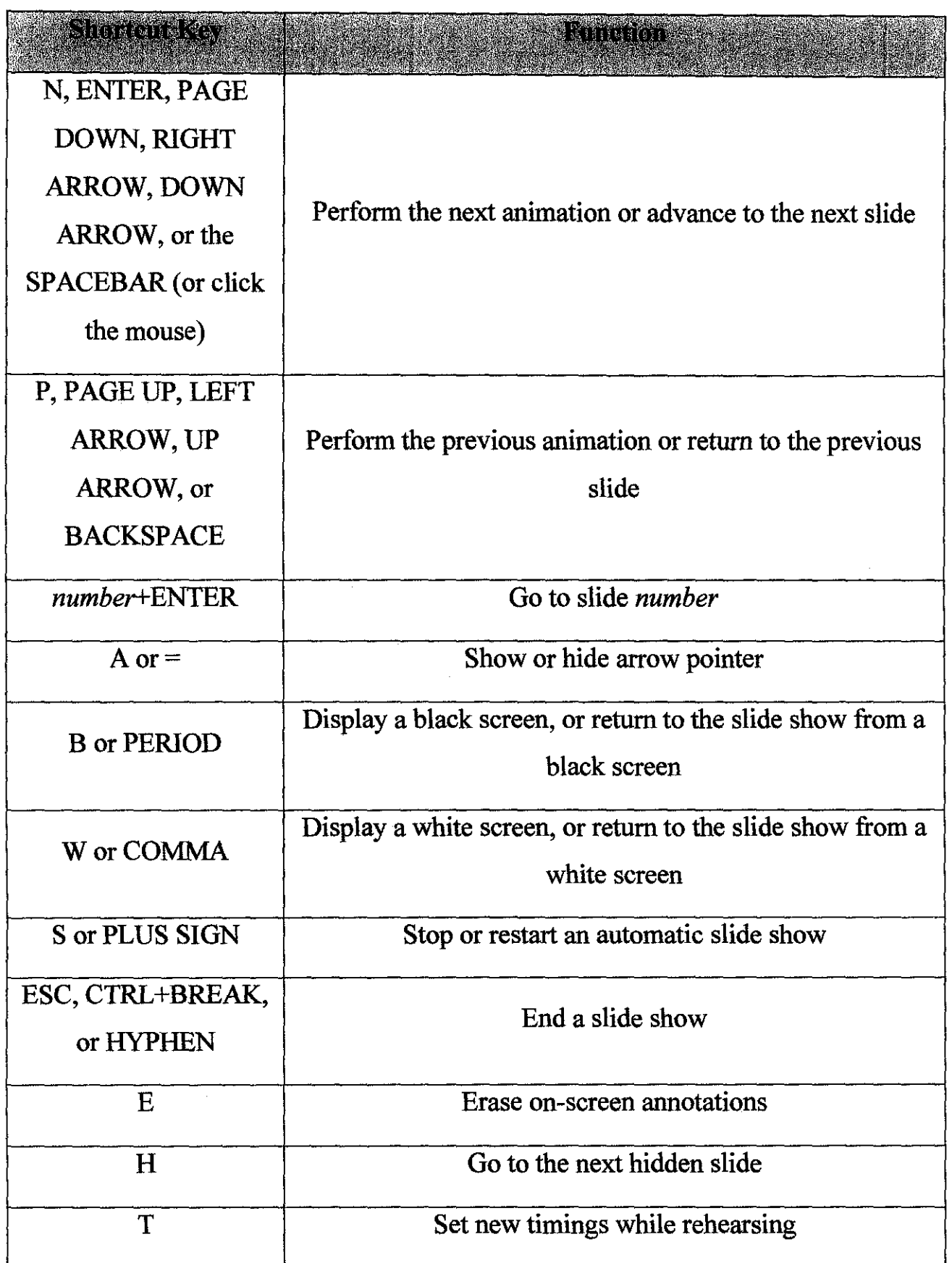

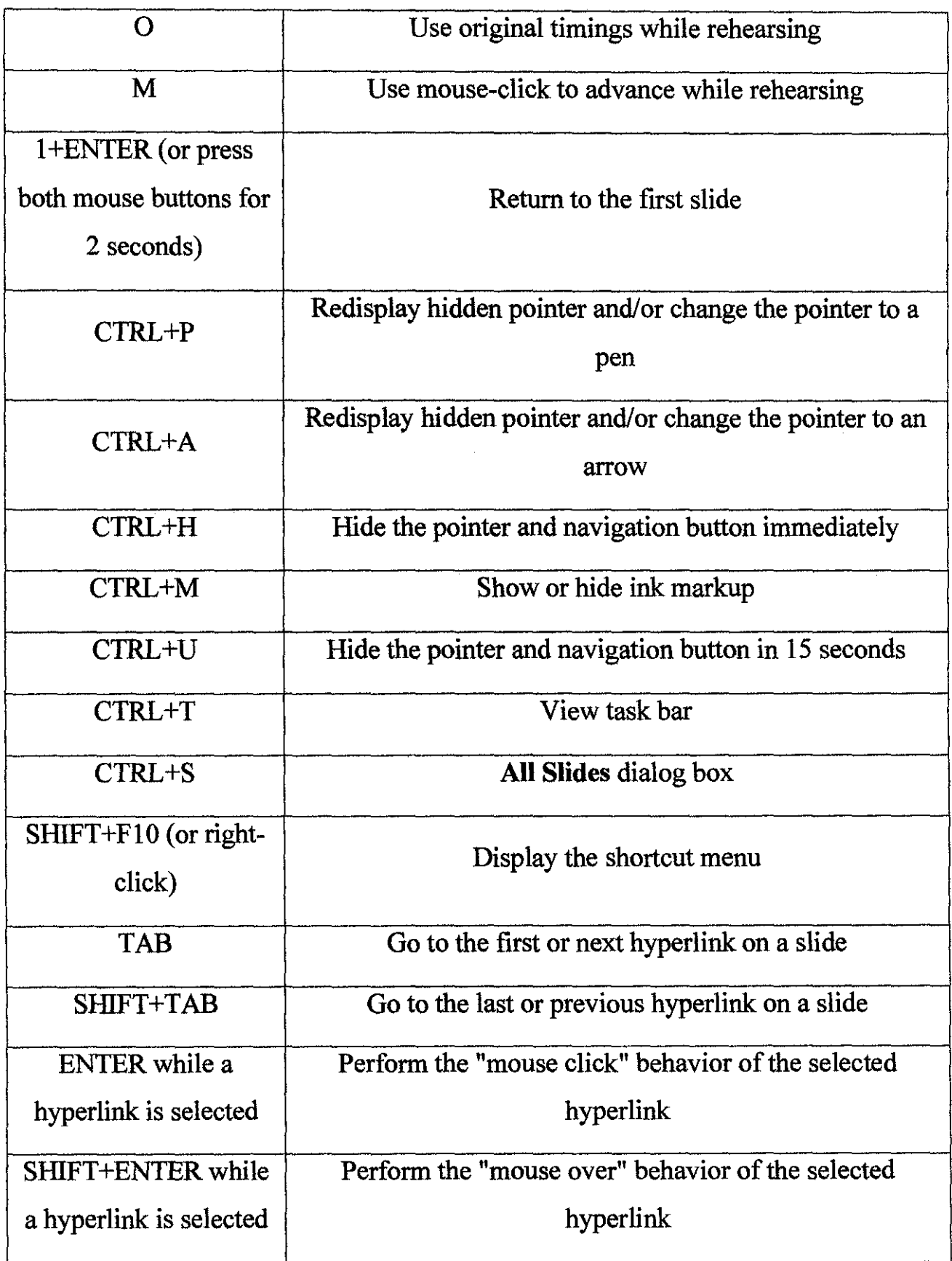

**APPENDIX C** 

# PEN SHAPE MOUSE SCHEMATIC DIAGRAM

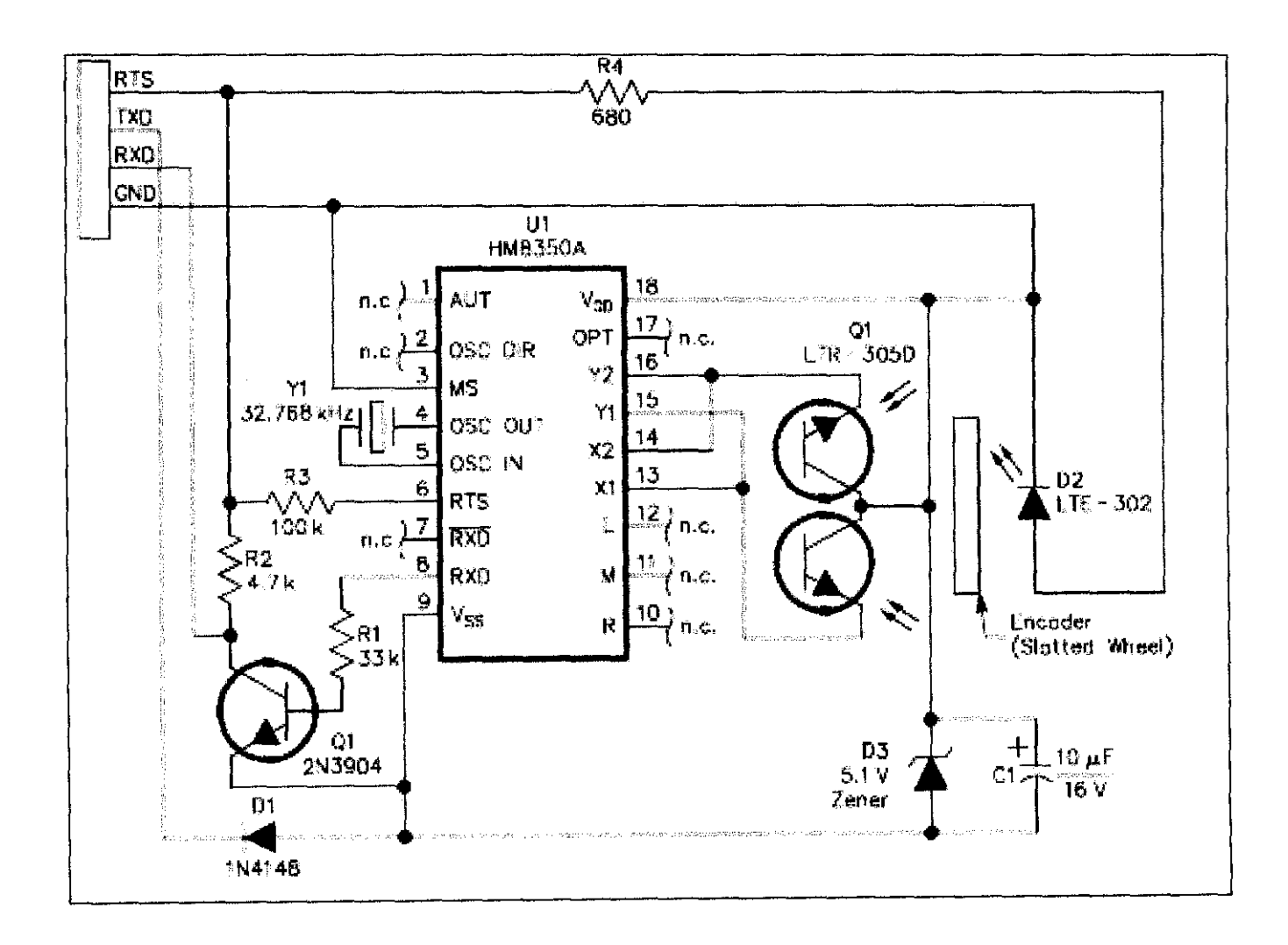

Figure 15: Schematic diagram of a conventional ball type mouse. The circuit consist of power input, input for X and Y axis motion signal, 3 button input (Left, Right and middle click), and three led source for generating the motion binary signal.

### **APPENDIXD**

# MICROCONTROLLER PROGRAMMER CIRCUIT SCHEMATIC DIAGRAM

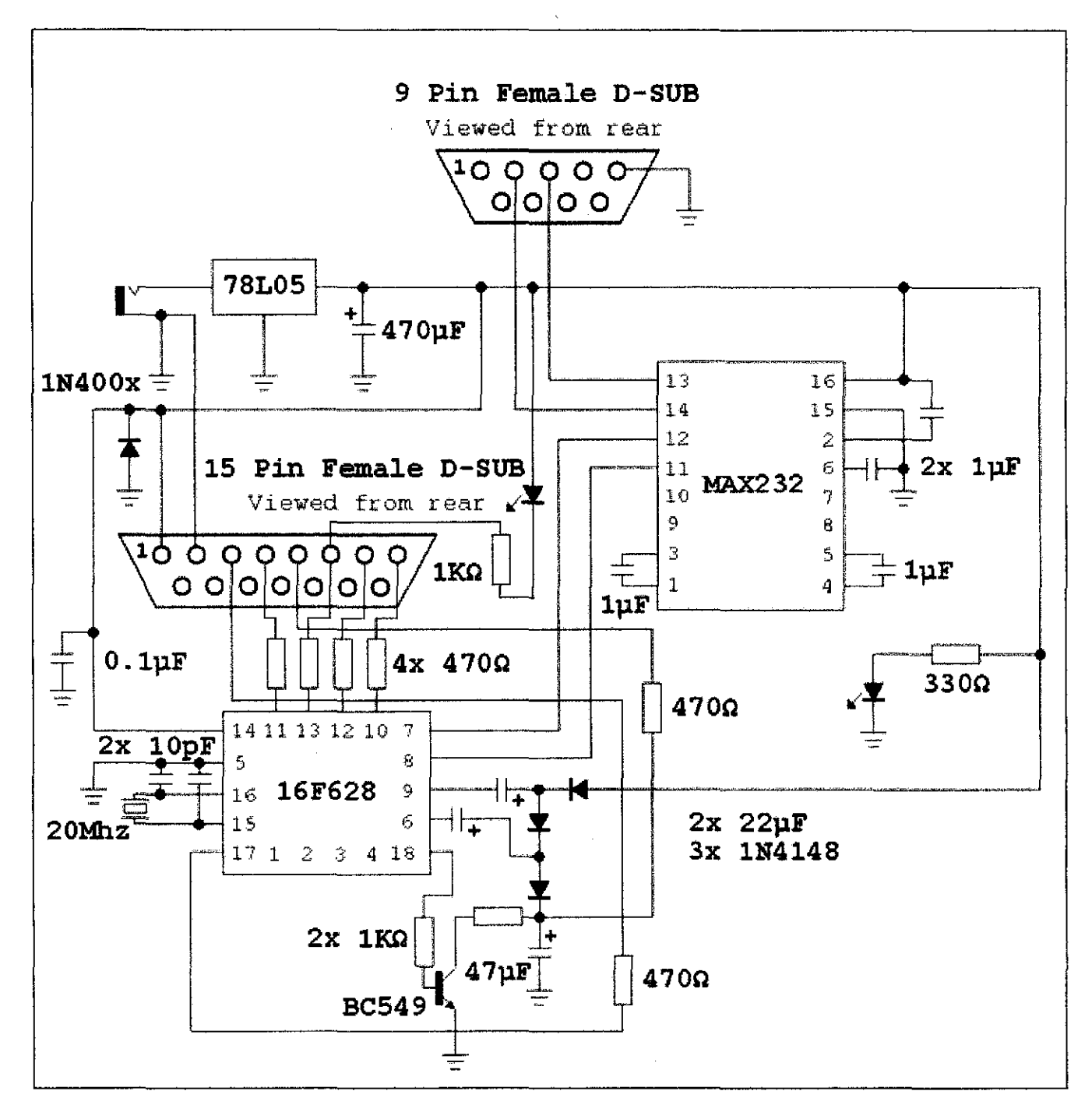

 $\frac{1}{2} \sum_{i=1}^n \frac{1}{2} \sum_{j=1}^n \frac{1}{2} \sum_{j=1}^n \frac{1}{2} \sum_{j=1}^n \frac{1}{2} \sum_{j=1}^n \frac{1}{2} \sum_{j=1}^n \frac{1}{2} \sum_{j=1}^n \frac{1}{2} \sum_{j=1}^n \frac{1}{2} \sum_{j=1}^n \frac{1}{2} \sum_{j=1}^n \frac{1}{2} \sum_{j=1}^n \frac{1}{2} \sum_{j=1}^n \frac{1}{2} \sum_{j=1}^n \frac{1}{2} \sum_{j=$ 

Figure 16: Microcontroller Programmer circuit schematic diagram. The circuit is use for programming the microprocessor controller for the pen shape mouse design circuit.

### **APPENDIXE**

 $\sim$ 

# FLOW CHART OF MAIN MICROCONTROLLER PROGRAM

 $\bar{A}$ 

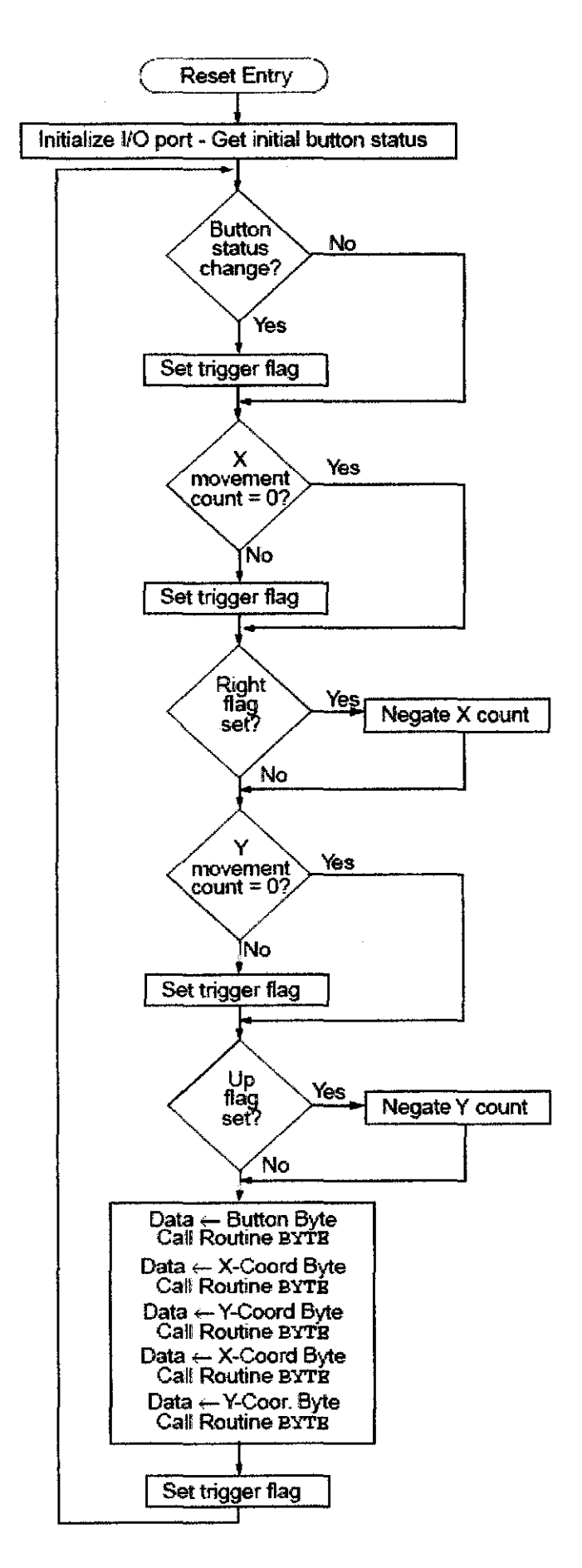

Figure 17: Flow Chart of Main Microcontroller program

### **APPENDIX F**

 $\sim$ 

# MICROCONTROLLER ASSEMBLY CODE

### PROCESSOR 16f84a **#include "p16f84a.inc"**

CONFIG CP OFF & WDT OFF & XT OSC ;------------------------------------------------------------------- ; DEFINES: ;------------------------------------------------------------------- #DEFINE DATA PORTA, 2 ;May be assigned to any I/O pin #DEFINE CLOCK PORTA, 3 ;May be assigned to any I/O pin #DEFINE PS2\_Yp PORTB, 0 ;May be assigned to any I/0 pin #DEFINE PS2 Yn PORTB, 1 ;May be assigned to any I/0 pin #DEFINE PS2\_Xp PORTB, 2 ;May be assigned to any I/0 pin #DEFINE PS2 Xn PORTB, 3 ;May be assigned to any I/O pin #DEFINE PS2 Bl PORTB, 4 ;May be assigned to any I/0 pin #DEFINE PS2 Br PORTB, 5 ;May be assigned to any I/O pin #DEFINE PERIOD 20 ;Time between reading of inputs. Min~(osc frequency)/204800 #DEFINE DISTANCE 2 ;Amount by which X/Y counters are incremented/decremented ;------------------------------------------------------------------- ; RAM ALLOCATION: ;------------------------------------------------------------------ requests cblock OxOC TEMPO, TEMPl RECEIVE, PARITY, COUNTER ;Used in I/O routines REPORT RATE, RESOLUTION ;Used for responses to status FLAGS, XY\_FLAGS dBUTTONS ;"Delta Button States" X COUNTER Y\_COUNTER endc ;------------------------------------------------------------------- ; FLAGS:  $\frac{1}{2}$  bit 7 -- Always 0 ; bit  $6$  -- Stream(0)/Remote(1) mode ; bit  $5$  -- Disable(0)/Enable(1) reporting ; bit  $4$  --  $1:1(0)/2:1(1)$  Scaling ; bit  $3$  -- Always  $0$  $; bit 2 -- Always 0$  $:$  bit  $1 -$  Always 0

 $; bit 0 -- Always 0$ 

MODE equ 6

ENABLE SCALE equ 5 equ 4 ;------------------------------------------------------------------- XY FLAGS:  $:$  bit  $7$  -- Y Counter overflow  $:$  bit 6 -- X Counter overflow ; bit 5 -- Y counter sign bit ; bit 4 -- X counter sign bit ; bit  $3$  -- Always 1 ; bit 2 -- Always 0 (middle button) bit 1 **Previous** right button state bit 0 **Previous** left button state yOVF equ 7 xOVF equ 6 ySIGN equ 5 xSIGN equ 4 ;dBUTTONS ; bit  $7 -$  Always  $0$ ; bit  $6 -$  Always 0  $; bit 5 -- Always 0$  $; bit 4 -- Always 0$ ; bit  $3$  -- Always  $0$  $; bit 2 -- Always 0$ ; bit 1 -- Change in right buton state ; bit 0 -- Change in left button state ;------------------------------------------------------------------ cblock ;Contains to-be-sent packet and last packet sent LENGTH SENDl SEND2 SEND3 **endc**  ;------------------------------------------------------------------- ; MACROS: ;------------------------------------------------------------------- **;Delay "Cycles" instruction cycles**  Delay macro Time if (Time==1) nop **exitm**  endif

```
if (Time==2) 
  goto $ + 1exitrn 
  endif 
  if (Time==3) 
  nop 
  goto $ + 1 
exitm 
endif 
if (Time==4)goto $ + 1 
  goto $ + 1exitm 
endif
if (Time==5))
  goto $ + 1goto $ + 1nap 
exitm 
endif 
if (Time==6) 
  goto $ + 1
  goto $ + 1goto $ + 1exitm 
endifif (Time==7) 
  goto $ + 1goto $ + 1goto $ + 1nap 
exitm 
endif
if (Time%4==0) 
mavlw (Time-4)/4 
call Delay_us 
exitm 
endif 
if (Time%4==1) 
  movlw (Time-5)/4
  call Delay_us
```

```
goto $ + 1nop 
             exitrn 
           endif
             endm 
;---------------------------------------~-------------~-------------
; ORG OxOOO: 
;------·----------------------------------------------~--------------
          org OxOOO 
          goto Start 
;-----·--------------------------------------------------------------
; HANDLE COMMAND: 
;-------------------------------------------------------------------
Command 
           if (high TablelEnd != 0)
          ERROR "Command handler table must be in low memory page" 
           endif 
             movlw Ox04 ;Test for a resolution value 
             subwf RECEIVE, w 
             bnc SetResolution 
             movlw OxC8 ;Test for report rate value 
             subwf RECEIVE, w 
             bnc SetReportRate 
             movlw OxE6 ;OxE6 is lowest code 
             subwf RECEIVE, w 
            bnc MainLoop 
HandlerTable 
             addwf PCL, f ;Add offset 
             goto Mouse E6 ; OxE6 - Set Scaling 1:1
             go to Mouse E7 ;OxE7 - Set Scaling 2:1 
             goto MainLoop ; OxE8 - Set Resolution
             goto Mouse E9 ; 0xE9 - Status Request
             goto Mouse EA ; OxEA - Set Stream Mode
             goto Report ; OxEB - Read Data
             goto MainLoop ; OxEC - Reset Wrap Mode
             goto MainLoop ; OxED -
             goto WrapMode ; OxEE - Set Wrap Mode
            goto MainLoop ; OxEF
            goto Mouse F0 ; 0xF0 - Set Remote Mode<br>goto MainLoop ; 0xF1
            go to Mouse F2 ;OxF2 - Read Device Type
```
goto MainLoop ; 0xF3 - Set Report Rate goto Mouse F4 ; 0xF4 - Enable<br>goto Mouse F5 ; 0xF5 - Disable go to **Mouse** F5 ;OxF5 - Disable - goto **Mouse** F6 - ;OxF6 - Set Default goto MainLoop ;OxF7 goto MainLoop ; 0xF8 goto MainLoop ; 0xF9 goto MainLoop ; OxFA goto MainLoop ; OxFB goto MainLoop ; OxFC goto MainLoop ; OxFD goto PacketOut ; OxFE - Resend Table lEnd goto Reset ;OxFF - Reset ;------------------------------------------------------------------- ; START: ;-------~----------------------------------------------------------- Start pull ups states ; goto Reset clrf PORTA clrf PORTB bsf STATUS, RPO ; (TRISA=TRISB=OxFF by default) **movlw Ox57 ;Timer mode, assign max. prescaler, enable**  movwf OPTION REG bcf STATUS, RPO movlw Ox08 ;Bit 3 always 1, clear previous button movwf XY FLAGS ;------------------------------------------------------------------- ; Reset Mode: ;------------------------------------------------------------------- **Reset**  ID" packet movlw OxAA movwf SENDl ;Load BAT completion code call LoadDefaults clrf SEND2 ;Load Device ID (OxOO) movlw Ox02 movwf LENGTH call BATdelay goto PacketOut ; Output 2-byte "completion-code, device

54

```
·------------------------------------~------------------------------ ' 
; Stream/Remote Mode: 
;-------------------------------------------------------------------
MainLoop 
MainLoopl 
            clrf X COUNTER ;Clear movement counters 
            clrf Y COUNTER 
            btfss DATA ;Check for host request-to-send 
            goto PacketIn
            movlw PERIOD ;Report period 
            subwf TMRO, w 
            btfss STATUS, C ;TMRO=report period? 
            goto MainLoopl ; No--loop 
            clrf TMRO ; Yes--reset TMRO, then read inputs...
            call Readinputs 
            btfsc FLAGS, MODE ;Stream(O}/Remote(l} mode 
            goto MainLoopl 
            btfss FLAGS, ENABLE ;Disable(O}/Enable(l} reporting 
            goto MainLoopl 
            movf X_COUNTER, w ;Test for X-movement 
            iorwf Y COUNTER, w ; Test for Y-movement
            iorwf dBUTTONS, w ;Test for change in button states 
            bz MainLoopl 
            goto Report 
;-------------------------------------------------------------------
; REPORT: 
;-------------------------------------------------------------------
Report 
            movf dBUTTONS, w 
            xorwf XY_FLAGS, f ;Find current button state 
            movf XY_FLAGS, w 
            movwf SENDl 
            movf X_COUNTER, w 
            rnovwf SEND2 
            movf Y_COUNTER, w 
            movwf SEND3 
            movlw Ox03 ;Movement data report length 
            movwf LENGTH 
             goto PacketOut
```
;-------------~----------------------------------------------------- ; OUTPUT PACKET ;------------------------------------------------------------------- PacketOut movlw SENDl ;First byte of packet movwf FSR movf LENGTH, w ;Length of packet movwf TEMPl PacketOutLoop movf INDF, w ;Get data byte call ByteOut ; Output that byte xorlw OxFF ;Test for RTS error bz Packetin xorlw OxFE A OxFF ;Test for inhibit error bz PacketOut incf FSR, f ;Point to next byte decfsz TEMPl, f goto PacketOutLoop goto MainLoop ;------------------------------------------------------------------- ; READ PACKET ;------------------------------------------------------------------- Packet In Acknowledge call ByteIn xorlw OxFF ;Test for parity/framing error bz Mouse ERR xorlw OxFE A OxFF ;Test for inhibit error bz MainLoopl **movlw OxFE ;Test for "Resend" command xorwf RECEIVE, w**  bz PacketOut movlw OxFA ;Acknowledge call ByteOut goto Command ;------------------------------------------------------------------- ; READ INPUTS: ;------------------------------------------------------------------- Readinputs movlw DISTANCE btfss PS2\_Xp ;Read inputs addwf X\_COUNTER, f

```
btfss PS2_Yp 
            addwf Y COUNTER, f
            btfss PS2 Xn 
            subwf X COUNTER, f
            btfss PS2 Yn 
            subwf Y COUNTER, f
            bcf XY_FLAGS, xSIGN 
            btfsc X COUNTER, 7
            bsf XY_FLAGS, xSIGN 
            bcf XY_FLAGS, ySIGN 
            btfsc Y COUNTER, 7
            bsf XY_FLAGS, ySIGN
            rnovf XY_FLAGS, w ;Get previous button states 
            andlw b'OOOOOlll' 
            btfss PS2 Bl ;Find changes in button states 
            xorlw b'00000001' 
            btfss PS2 Br 
            xorlw b'00000010' 
            rnovwf dBUTTONS ;Save *change* in button state 
            retlw OxOO 
;--------------------~----------------------------------------------
; WRAP MODE: 
;-------------------------------------------------------------------
WrapMode 
            btfsc DATA ;Wait for RTS 
            goto WrapMode 
            call ByteIn ; Read one byte from host
            xorlw OxFE ;Test for aborted transmission 
            bz WrapMode 
            movf RECEIVE, w 
            xorlw OxFF ;Test for "Reset" corrunand 
            bz Acknowledge 
            xorlw OxFF"OxEC ;Test for "Reset Wrap Mode" corrunand 
            bz Acknowledge 
            xorlw OxEC 
            call ByteOut ;Else, echo 
            goto WrapMode 
;-------------------------------------------------------------------
; LOAD DEFAULT VALUES:
```
;-------------------------------------------------------------------

LoadDefaults

movlw 100 ;Default report rate movwf REPORT RATE movlw Ox02 ;Default resolution movwf RESOLUTION clrf FLAGS ;Stream mode, 1:1 scaling, disabled retlw OxOO ;<br>;<br>; ; EMULATE BAT: ;------------------------------------------------------------------- BATdelay clrf TEMPO ;Used for a 400 ms delay at power-on clrf TEMP1 De1ayLoop Delay 6 decfsz TEMPO, f goto DelayLoop decfsz TEMPl, f goto DelayLoop retlw OxOO ;------------------------------------------------------------------- ; HANDLE COMMANDS: ;------------------------------------------------------------------- SetResolution movf RECEIVE, w movwf RESOLUTION goto MainLoop SetReportRate movf RECEIVE, w movwf REPORT RATE **goto MainLoop**  ;OxE6 - Set Scaling 1:1 Mouse\_E6 bcf FLAGS, SCALE goto MainLoop ;OxE7 - Set Scaling 2:1 Mouse E7 bsf FLAGS, SCALE goto MainLoop ;OxE9 - Status Request Mouse E9 movf FLAGS, w

btfss PS2 Bl iorlw Ox04 btfss PS2 Br iorlw OxOl movwf SENDl movf RESOLUTION, w movwf SEND2 movf REPORT\_RATE, w movwf SEND3 movlw Ox03 movwf LENGTH goto PacketOut ;OxEA - Set Stream Mode Mouse EA bcf FLAGS, MODE goto MainLoop ;OxFO - Set Remote Mode Mouse FO bsf FLAGS, MODE goto MainLoop ;OxF2 - Get Device ID Mouse\_F2 clrf SENDl movlw OxOl movwf LENGTH goto PacketOut ;OxF4 - Enable Reporting Mouse F4 bsf FLAGS, ENABLE goto MainLoop ;OxF5 - Disable Reporting Mouse\_F5 bcf FLAGS, ENABLE goto MainLoop ;OxF6 - Set Default Mouse F6 call LoadDefaults goto MainLoop ;Invalid command Mouse ERR movlw OxFE

59

call ByteOut

goto MainLoop

;------------------------------------------------------------------- ; OUTPUT ONE BYTE: ;----------------~-------------------------------------------------- ByteOut Inhibit Loop ByteOutLoop movwf TEMPO btfss CLOCK ;Test for inhibit goto InhibitLoop Delay 100 ; (50 microsec 58 clock cycles, min) btfss CLOCK goto InhibitLoop btfss DATA ;Check for request-to-send retlw OxFF clrf PARITY movlw Ox08 movwf COUNTER movlw OxOO call BitOut ;Start bit (0) btfss CLOCK ;Test for inhibit goto ByteOutEnd Delay 4 movf TEMPO, w xorwf PARITY, f call BitOut ;Data bits btfss CLOCK ;Test for inhibit goto ByteOutEnd rrf TEMPO, f decfsz COUNTER, f goto ByteOutLoop Delay 2 comf PARITY, w call BitOut ;Parity bit btfss CLOCK ;Test for inhibit goto ByteOutEnd Delay 5 movlw OxFF call BitOut ;Stop bit (1) Delay 48

ByteOutEnd Bit Out retlw OxOO bsf STATUS, RPO bsf DATA bsf CLOCK bcf STATUS, RPO retlw OxFE bsf STATUS, RPO andlw OxOl btfss STATUS, Z bsf DATA btfsc STATUS, Z bcf DATA Delay 21 bcf CLOCK Delay 45 bsf CLOCK bcf STATUS, RPO Delay 5 **return**  ;--~------------------------------------------------------- ; READ ONE BYTE: (Takes about lms) ;---------------------------------------------------------- Byte In ByteInLoop btfss CLOCK ;Test for Request-to-send retlw Ox FE btfsc DATA retlw Ox FE **movlw** Ox OS movwf COUNTER clrf PARITY Delay 28 call Bitin ;Data bits btfss CLOCK ;Test for inhibit retlw OxFE bcf STATUS, C rrf RECEIVE, f iorwf RECEIVE, f xorwf PARITY,f

ByteInLoop1 Bit In decfsz COUNTER, f goto ByteinLoop Delay 1 call Bitin ;Parity bit btfss CLOCK ;Test for inhibit retlw OxFE xorwf PARITY, f Delay 5 Delay 1 call Bitin ;Stop bit btfss CLOCK ;Test for inhibit retlw OxFE xorlw OxOO btfsc STATUS, Z clrf PARITY btfsc STATUS, Z ;Stop bit = 1? goto ByteinLoop1 ; No--keep clocking. bsf STATUS, RPO ;Acknowledge bcf DATA Delay 11 bcf CLOCK Delay 45 bsf CLOCK Delay 7 bsf DATA bcf STATUS, RPO btfss PARITY, 7 ;Parity correct? retlw OxFF ; No--return error Delay 45 retlw OxOO Delay 8 bsf STATUS, RPO bcf CLOCK Delay 45 bsf CLOCK bcf STATUS, RPO Delay 21 btfsc DATA retlw Ox80

```
retlw OxOO
```

```
;<br>;<br>;
; DELAY: 
;-------------------------------------------------------------------
;Delays 4w+4 cycles (including call, return, and movlw) 
; (0=256)Delay_us 
          addlw 1 
         btfss STATUS, Z 
          goto Delay_us 
          return 
          end 
                              ;Precise delays used in I/0
```
APPENDIXG PROJECT GANTT CHART FYP I

# Table 3: Project Gantt Chart for Semester 1 of Pen Shape Mouse Design

 $\sim 10^{11}$  km  $^{-1}$ 

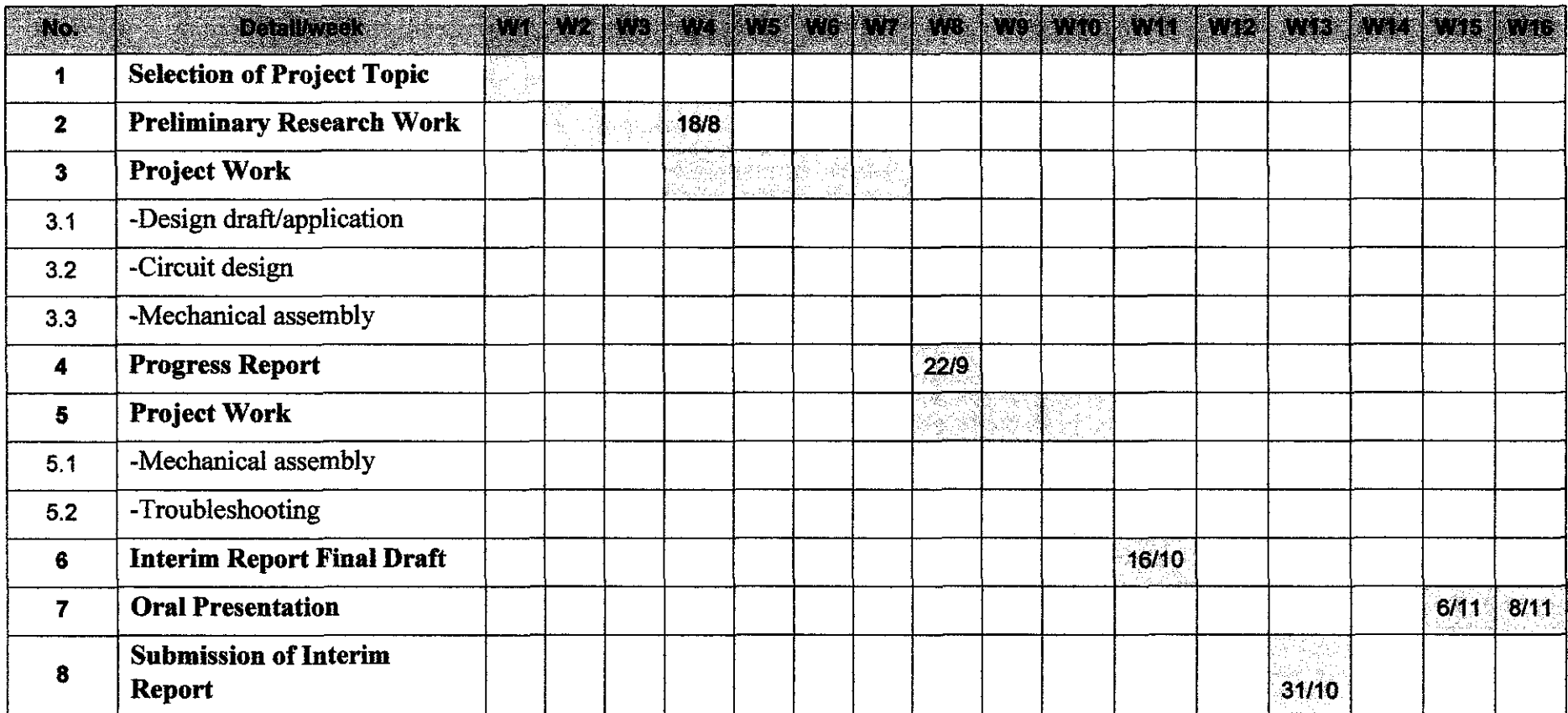

 $\sim 10^{-1}$ 

**APPENDIX H** PROJECT GANTT CHART FYP II

 $\label{eq:2.1} \mathcal{L}(\mathcal{L}^{\text{max}}_{\text{max}}(\mathcal{L}^{\text{max}}_{\text{max}}(\mathcal{L}^{\text{max}}_{\text{max}}))$ 

# Table 4: Project Gantt Chart for Semester 2 of Pen Shape Mouse Design

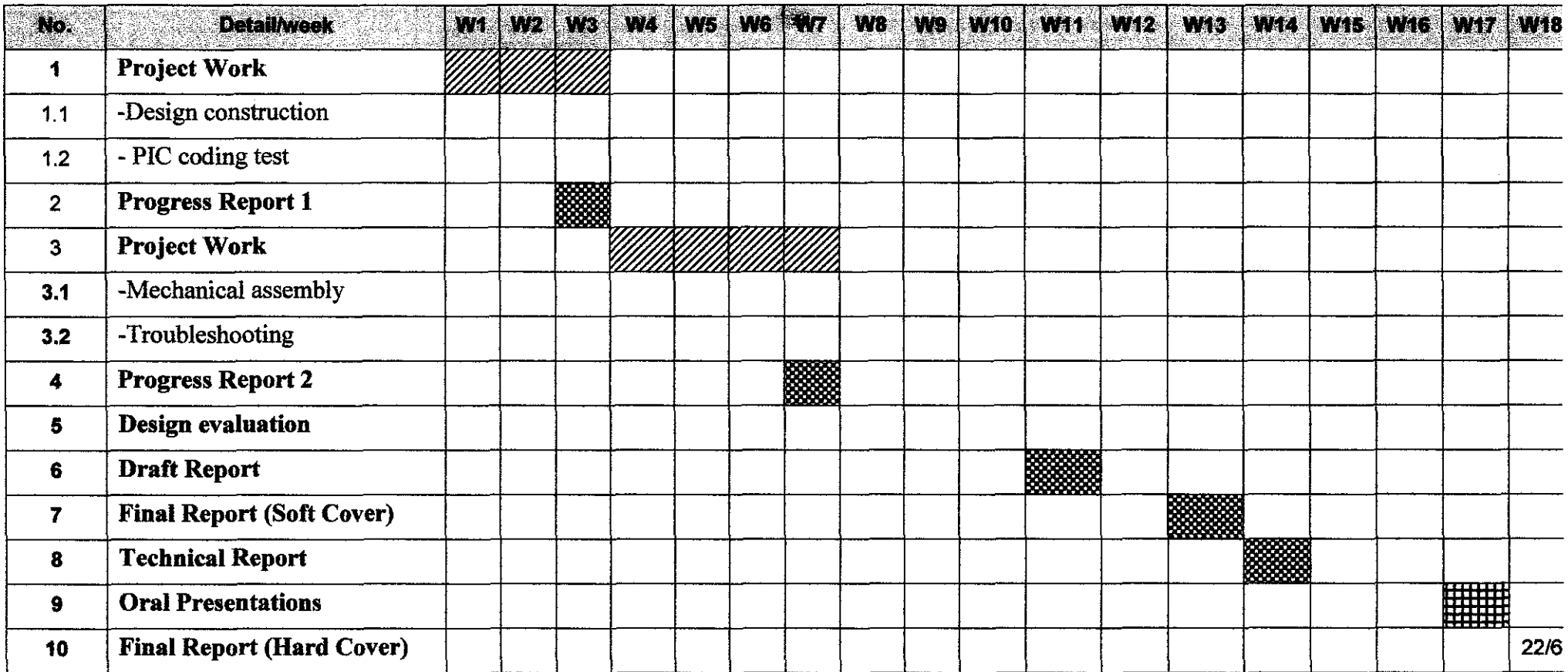